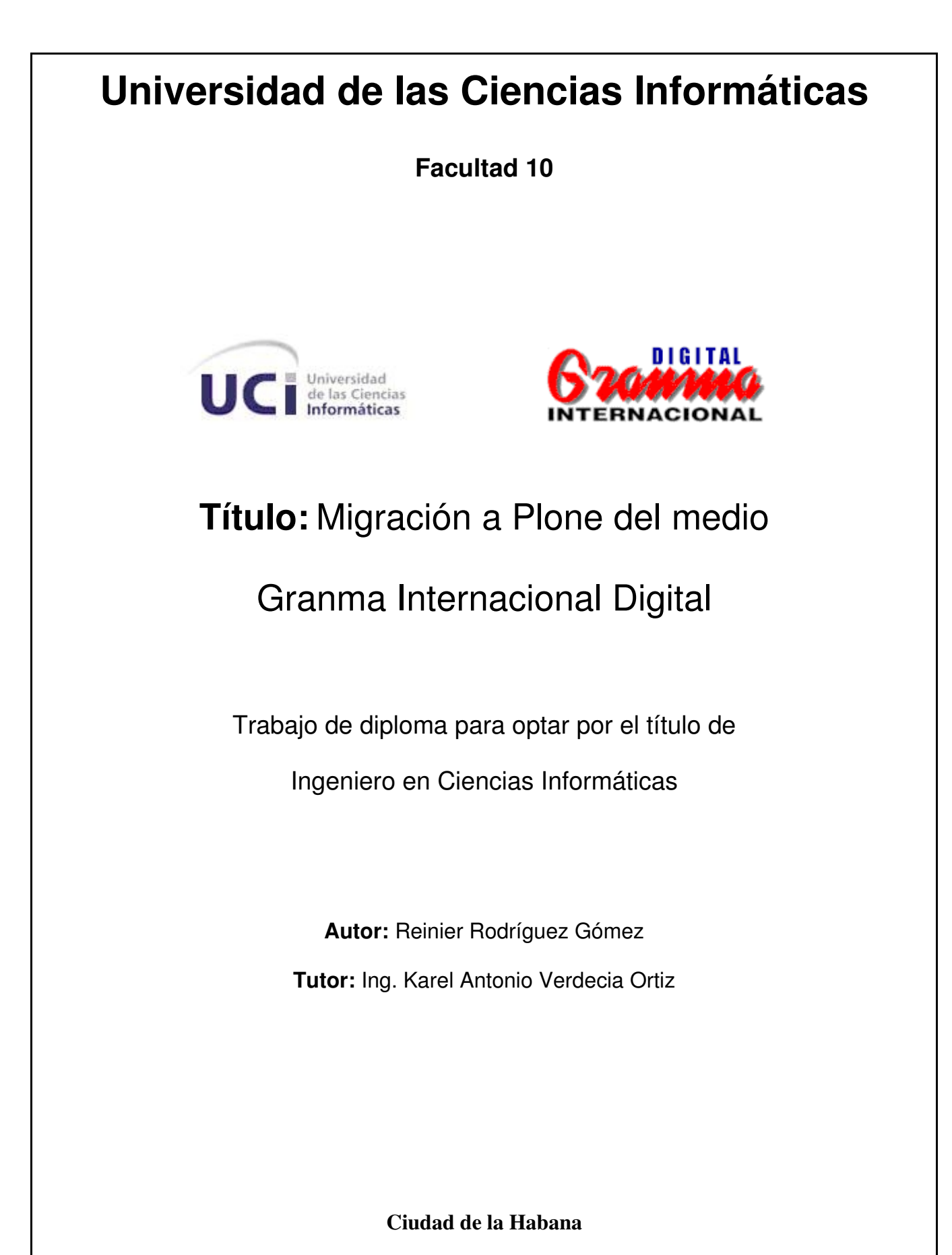

Julio, 2008

DECLARACIÓN DE AUTORÍA

Declaro ser autor de la presente tesis y reconozco a la Universidad de las Ciencias Informáticas los derechos patrimoniales de la misma, con carácter exclusivo.

Para que así conste firmo la presente a los \_\_\_\_ días del mes de \_\_\_\_\_\_\_\_ del año \_\_\_\_\_\_\_\_\_\_.

\_\_\_\_\_\_\_\_\_\_\_\_\_\_ \_\_\_\_\_\_\_\_\_\_\_\_\_\_

**Reinier Rodríguez Gómez Karel Antorio Verdecia**

Firma del Autor *Firma del Tutor*  **El El El El Tutor** 

# *Agradecimientos*

A mi tutor el Lic. Karel Antonio Verdecia Ortiz por la ayuda brindada a todo lo largo del desarrollo de esta tesis. Al Lic. Manuel Vázquez Acosta, al Msc. Reinerio Rodríguez Benitez, a la Dra. Graciela Urías Arbolaez y a la Ing. Eneybis García Soto por sus consejos y por la valiosa ayuda prestada en la revisión del trabajo. A mis amigos por el apoyo y la implicación que han tenido en el desarrollo de esta tesis. A todos los que me ayudaron en algún momento y que no olvido.

Gracias.

*Dedicatoria*

A mi padre por inculcarme su sencillez y amor al estudio. A mi madre por sembrar en mi, sentimientos de amor y nobleza. A mi hermana y a Marta, por su ejemplo, amor y guía. A mi esposa, por su amor y apoyo incondicional. A mis familiares y a la familia de mi esposa, que es también la mía, por todo el apoyo del mundo. A todos mis amigos, que nunca los olvidaré. *"Nuestra recompensa se encuentra en el esfuerzo y no en el resultado. Un esfuerzo total es una victoria completa".*

*Mahatma Gandhi*

#### *Resumen*

# **Resumen**

Como consecuencia de la necesidad en la prensa cubana de manejar la información que se genera en los medios de publicación, agilizar y organizar el flujo de trabajo de las publicaciones digitales, se necesitó hacer un portal que resolviese todas estas necesidades, para la publicación de Granma Internacional Digital, con el uso de nuevas tecnologías que se desarrollan bajo licencias libres que garantizan profesionalidad y mejoras considerables en la informatización.

Usando el Sistema Manejador de Contenidos (CMS) Plone, se pudo lograr el resultado final, gracias a sus características de ser un software de código abierto, presentar los requerimientos necesarios para la publicación de información en la red y una gran flexibilidad para desarrollar nuevos productos. Por lo que se espera haber alcanzado todos los objetivos propuestos, para ayudar así al desarrollo de la prensa cubana.

*Palabras claves*

# **Palabras claves**

Sistema manejador de contenidos, Granma Internacional Digital, Zope, Python, Plone, UML, CMS, RSS, Scrum, boletines, portal, sitio, portada, periódico, medios de prensa, productos.

# **Indice**

# **Tabla de Contenidos**

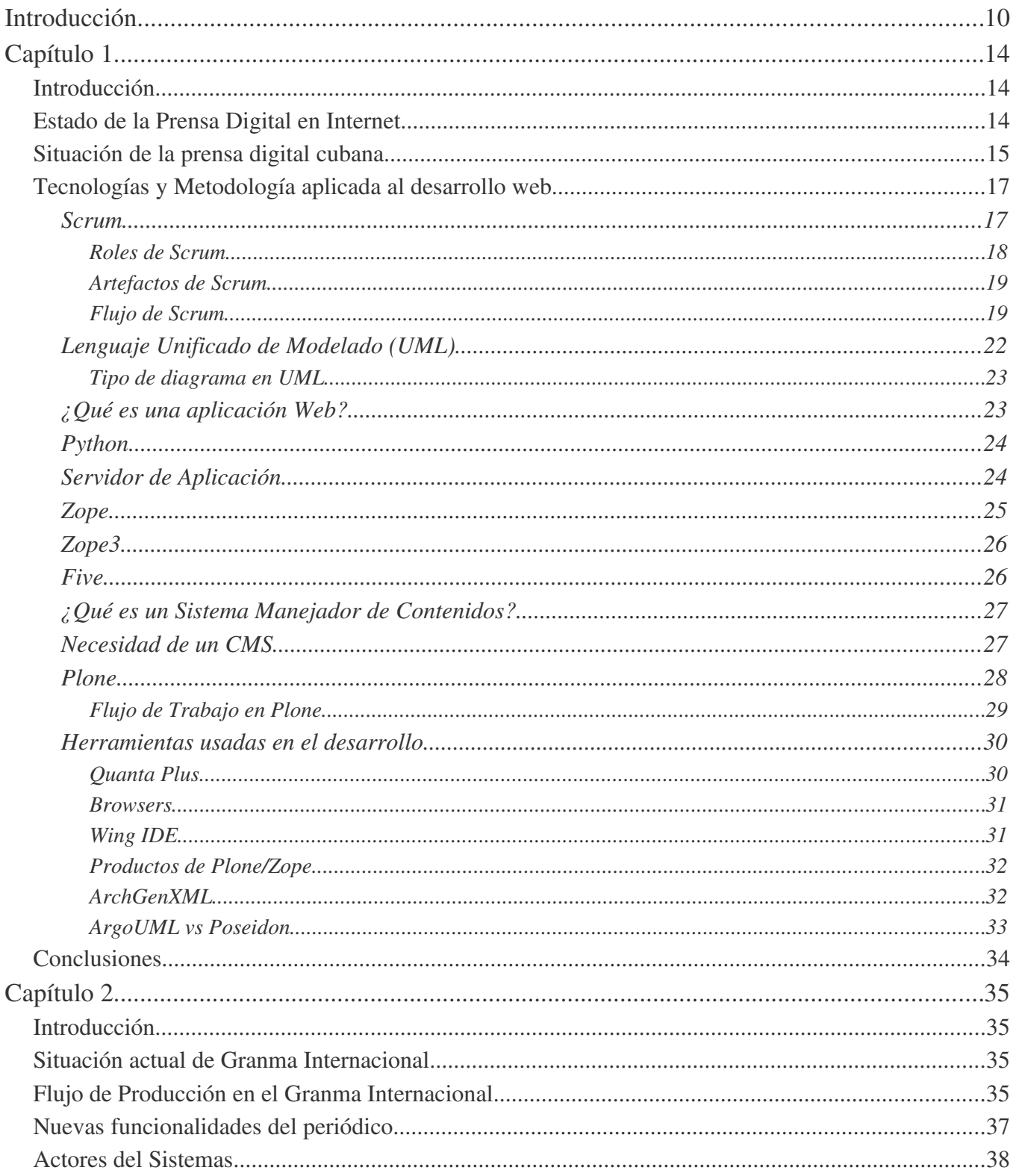

# Indice

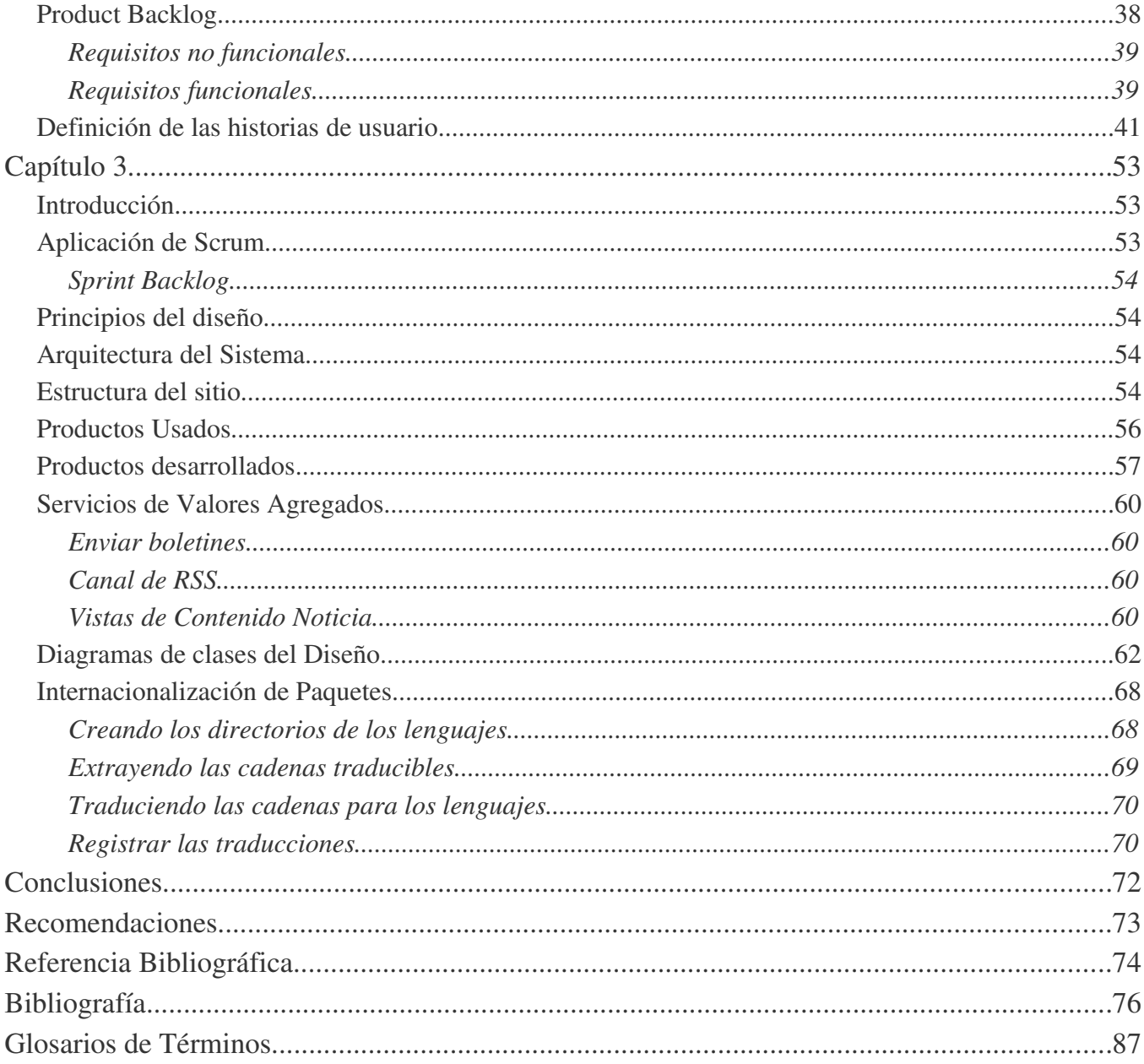

<span id="page-9-0"></span>El impacto de Internet y la tecnología que la desarrolla está siendo un elemento de cambio en los procesos tradicionales en los que se desenvuelven los Medios de Comunicación Social, generando nuevos modelos comunicativos entre los que se destacan los portales periodísticos como figuras emergentes. La situación actual es fruto de un proceso evolutivo desarrollado a lo largo de los últimos años, aunque la popularidad que posee Internet en la Sociedad de la Información ha dado lugar a una verdadera explosión en este ámbito.

Todo este desarrollo alcanzado a propiciado que se cambien los conceptos y las formas de publicar contenidos noticiosos en Internet. El profesor de periodismo de la Universidad de Santiago de Compostela, Xosé López afirma que, "El nuevo escenario obliga a los medios tradicionales a redefinir su papel, con la elaboración de productos que tienen en cuenta la realidad de la oferta en todos los soportes, y a los nuevos medios a cubrir el espacio que les ha reservado el sistema mediático actual". (Nuevo perfiles de los periodistas,2002)

Granma Internacional Digital se edita actualmente sobre FrontPage, herramienta que se usa para crear sitios web estáticos, por lo que brinda muy pocas ventajas en comparación con las tecnologías actuales que se usan para la publicación de noticias en Internet. Las actualizaciones se hacen por FTP a un servidor en Canadá que aunque proporciona un buen acceso, limita la publicación inmediata de las noticias.

Para estas operaciones se deben emplear los sistemas gestores de contenidos (CMS, siglas en inglés). La gestión de los contenidos noticiosos es el principal obstáculo que necesita ser resuelto en los medios de prensa. Los CMS propician una plataforma de trabajo donde interactúan todos los que participan en el proceso de publicación del sitio de una forma fácil e integrada, brindan seguridad, manejan distintos tipos de datos y soportan diferentes protocolos de comunicación.

Por todos los problemas anteriormente descritos y las ventajas que tiene el uso de los CMS, se tomó la decisión por parte del centro de informatización para la prensa (CIP) y la UCI de trabajar sobre la tecnología Zope/Plone ya que presenta múltiples ventajas para el desarrollo de portales web, además de estar distribuido bajo licencias libres.

Teniendo en cuenta el problema descrito hasta el momento se presenta el siguiente **problema científico**:

La gestión de la información que se genera en el Granma Internacional Digital es insuficiente.

El **Objeto de estudio** es investigar las tecnologías Zope/Plone para dar solución al problemas científico.

El **campo de acción** se concentra en la aplicación de estas tecnologías informáticas en el portal de Granma Internacional Digital.

## **Objetivo General**

1. Elaborar un sitio web para la edición de Granma Internacional Digital que permita alcanzar alto niveles de eficiencia, calidad y aceptación para la publicación digital del sitio.

## **Objetivos Específicos**

- 1. Realizar el Análisis y Diseño del software, guía imprescindible para la implementación de la aplicación.
- 2. Montar el sitio público y de administración sobre el gestor de contenidos Plone.

# **Tareas a desarrollar**

- 1. Desarrollar los contenidos necesarios para dar solución a los problemas planteados.
- 2. Comprender el flujo de trabajo específico requerido para dar curso a la publicación.

3. Internacionalizar los contenidos para que sean comprendidos por todos los usuarios del sitio.

Para dar cumplimiento a las distintas tareas, se pusieron en práctica los siguientes **métodos:**

## **Métodos Teóricos**

*Analítico – sintético:* este método sirvió para realizar el procesamiento de toda la información, sintetizar y diferenciar cada una de ellas y, de esta forma, enfocarlas hacia el desarrollo.

*Histórico – lógico:* este método posibilitó conocer los antecedentes y tendencias actuales de las herramientas que se usarán.

*Sistémico:* este método facilitó la implementación de cada uno de los elementos desarrollados, en la conformación del objeto.

#### **Métodos empíricos**

*Análisis de documentos:* este método fue utilizado para conocer las características y particularidades del medio de prensa Granma Internacional y de las soluciones informáticas existentes en la misma, así como la documentación del proyecto dirigido al sitio de Granma Internacional Digital.

*Experimento:* este método posibilitó ir probando las distintas soluciones a los problemas que se iban presentando.

### **Estructura del Documento**

*Capítulo 1:* Se introduce en el estado de la prensa digital tanto en cuba como el mundo. Se abordan las metodologías y tecnologías que estarán presentes en el desarrollo del trabajo, facilitando a los lectores la comprensión de la funcionalidad de cada una de ellas y su inserción en el objeto de estudio.

*Capítulo 2:* Se hace una breve descripción del proceso de publicación del Granma Internacional teniendo en cuenta los roles que intervienen y como introducir estos en el flujo de trabajo del Plone. Se muestran todos los requisitos funcionales y no funcionales que se tuvieron en cuenta para el desarrollo

de la aplicación.

*Capítulo 3:* En este capítulo se describe la aplicación de la metodología en el grupo de trabajo, con las distintas iteraciones que se llevaron a cabo en el desarrollo, mostrando como resultado los productos desarrollados y los usados para obtener el resultado final. Se muestran los diagramas de clases del diseño de los principales casos de uso.

# <span id="page-13-2"></span>**Capítulo 1**

# <span id="page-13-1"></span>**Introducción**

Producto del constante crecimiento de Internet y las tecnologías de la información, sumado a esto, la incesante guerra económica y política a la que es sometido el pueblo cubano, surge la necesidad de que los medios de prensa creen un espacio en la red de redes para informar al mundo las verdades de Cuba. Y así con el desarrollo de estos medios poder responder a cada solicitud o necesidad de información basada en la búsqueda constante de la excelencia y con una base teórica sólida para futuras actualizaciones.

#### <span id="page-13-0"></span>**Estado de la Prensa Digital en Internet**

El desarrollo de Internet y las tecnologías aplicadas en este campo ha propiciado cambiar muchos conceptos de cómo hacer un periodismo digital más competente, acorde a las tendencias actuales. El crecimiento del número de los portales periodísticos es grande; desde publicaciones de pueblo hasta grandes monopolios de la información; tales como CNN y la BBC. Aun así, no es un buen momento para el periodismo en todos sus soportes. Según el informe The State of the News Media 2008, todos los medios están perdiendo popularidad, "incluso el número de personas que busca noticias on-line ha dejado de crecer". Sólo se salva un fenómeno propio de los Estados Unidos: la ethnic press (prensa étnica). Se trata de un periodismo de comunidad, muy cercano y participativo. Un modelo similar al periodismo ciudadano, pero basado en la identificación étnica.

Otra de las claves que incluye este informe es que los medios cada vez están más preocupados ya que no hay un crecimiento económico en lo que respecta a publicidad, producto a que existen otros destinos más visitados en Internet. Los sitios noticiosos en Internet están evolucionando rápidamente con la aplicación de nuevas tecnologías y la visión de nuevas formas de hacer periodismo; siendo los

principales medios los que llevan la vanguardia en este proceso. De ahí que el modelo que ahora está triunfando es aquel en el que se redefine el rol del ciudadano, implicándolo en el proceso productivo para satisfacer sus verdaderas necesidades informativas, como revela el informe el 13% del tráfico total de los 10 principales periódicos americanos proviene de las visitas a los blogs del propio periódico. El periodismo está cambiando, no es una tendencia sino un hecho (projecto for excellence in journalism, 2008).

## <span id="page-14-0"></span>**Situación de la prensa digital cubana**

Con la aparición en Internet del Granma Internacional en 1996, ha surgido un crecimiento en el número de portales, mostrándose un cambio en el posicionamiento de los sitios en Internet, ya que son indexados por los buscadores y servicios que están presentes en la red mundial.

A pesar del crecimiento del número de portales Web, muchos de los sitios cubanos presentan problemas para ser vistos por los buscadores ya que no cumplen con ciertos parámetros tecnológicos que hacen que no se puedan indexar por los motores de búsqueda. Un estudio de las principales deficiencias que han estado presentes en los medios cubanos en Internet y que repercuten en la visibilidad y posicionamiento son:

- Medios sin título en el Index o página principal.
- Meta datos intrascendentes y poco variables.
- Titulación de los materiales sin utilizar palabras claves.
- Poco uso de las palabras claves en las primeras líneas del primer párrafo del material.
- Nulo empleo de las palabras claves resaltadas en los textos.

- Exceso de peso adicional en las páginas de inicio.
- Estructuras complejas en sus bases de datos que proporcionan direcciones poco amistosas para los buscadores.
- Hojarascas que quedan de la programación que confunden a los buscadores y proporcionan peso a las páginas de inicio.
- Carencia de mapas de navegación adecuados, bien estructurados y enlazados, ya que muchos buscadores utilizan estos mapas para Indexar las secciones de los sitios.
- Deficiencias a la hora de montar los materiales largos (es mejor usar varias páginas que una).
- Escasa posibilidad de inscripción automática de boletines y alertas de noticias.
- Carencia de automatización o desconocimiento para emplear otras tecnologías de posicionamiento y visibilidad, como son los canales RSS.
- Mal empleo de herramientas y técnicas para buscar tráfico que son penalizadas por la mayoría de los buscadores.
- Desconocimiento de la posibilidad de inscripción de los sitios cubanos en buscadores y portales de todo el mundo utilizando el monitoreo constante.
- Insuficiencias en el posicionamiento temático como secciones de deportes, ciencia y técnica, salud, economía, entre otras.

- Movimiento en las bases de datos, reestructuración de sitios y cambios de URL sin estudiar el posicionamiento anterior.
- Uso de varias direcciones para un mismo sitio sin que exista una política coherente de cuál es la que vamos a posicionar (Armando Santana Martínez,2002 ).

Además de los problemas descritos anteriormente podemos decir también que los servicios de valor agregado son aún muy limitados y de poco interés para el lector. Servicios como hemerotecas, archivos digitales, RSS y sistemas de búsqueda de información, son servicios que no se brindan por muchos medios de prensa. Tampoco hay que olvidar que las limitaciones tecnológicas inciden en este aspecto de manera decisiva (Livia Reyes,2002).

## <span id="page-16-1"></span>**Tecnologías y Metodología aplicada al desarrollo web**

#### <span id="page-16-0"></span>**Scrum**

Scrum es una metodología ágil para el desarrollo de productos que se caracteriza por ser iterativo e incremental. En la Figura 1 se muestra la esencia de Scrum. El círculo inferior representa una iteración del desarrollo de las actividades que ocurren una tras otra. El producto de cada iteración es un incremento en el desarrollo. El círculo superior representa la reunión diaria que ocurre durante la iteración, en la cual los miembros individualmente del grupo conocen, inspeccionan las actividades y hacen los cambios apropiados. Como resultado de la iteración queda una lista de requerimientos. Este ciclo se repite durante todo el proyecto.

*Capítulo 1. Fundamento Teórico*

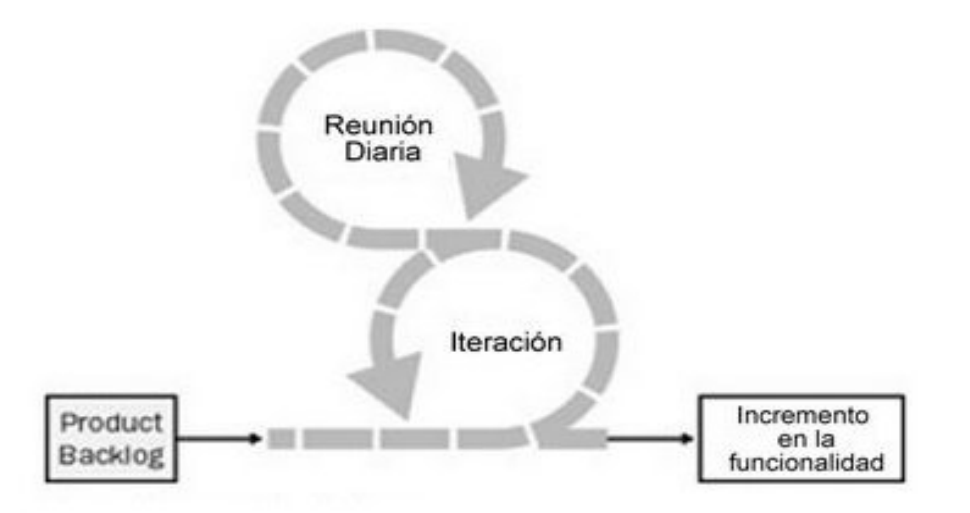

#### *Figura 1: Proceso en el Scrum Team*

Scrum más que una metodología de desarrollo software, es una forma de auto-gestión de los equipos de programadores. Un grupo de programadores deciden cómo hacer sus tareas y cuánto van a tardar en ello. Scrum ayuda a que trabajen todos juntos, en la misma dirección, con un objetivo claro, además que permite seguir de forma clara el avance de las tareas a realizar, de forma que los jefes puedan ver día a día cómo progresa el trabajo.

El proceso de desarrollo es creativo, donde se revisan los requerimientos, considerando la tecnología disponible, evaluando sus habilidades y capacidades. Se determina colectivamente como van a construir las funcionalidades, mientras que encuentran y discuten nuevas complejidades, dificultades y sorpresas. El equipo muestra cuáles son las necesidades y cuál es la mejor forma de satisfacerlas.

## <span id="page-17-0"></span>**Roles de Scrum**

*Product Owner (dueño del producto):* es el responsable de cuidar los intereses de cada uno de los participantes, está en contacto con el cliente, debe hacer el levantamiento de los requisitos del sistema organizados por orden de prioridad para su solución, además que estima el financiamiento inicial para el proyecto. Está presente en todo el proceso de desarrollo del proyecto.

Scrum Team: los equipos auto-suficientes, auto-organizados y funcionales, tienen la responsabilidad,

en cada iteración, de transformar el Product Backlog en un incremento en las funcionalidades del producto y planificar su propio trabajo para lograrlo. Los miembros del equipo son responsables en conjunto del éxito de cada iteración y del proyecto en su totalidad.

*Scrum Master:* es responsable del proceso Scrum, debe enseñar la metodología Scrum a cada integrante implicado en el proyecto, preocupándose de poner la metodología en práctica de modo que se encuentre dentro de la cultura de la organización v así entregue las ventajas previstas, asegurándose de que cada uno siga las reglas y prácticas de Scrum.

#### <span id="page-18-1"></span>**Artefactos de Scrum**

*Product Backlog:* el Product Owner hace una recopilación de todos los requisitos del sistema que se desea programar y los incluye en el Product Backlog por prioridades.

*Sprint Backlog:* se crea a partir del Product Backlog, trabajan en su creación el Product Owner y el Scrum Team, en él se recogen las funcionalidades que se van a tener antes de un tiempo determinado.

#### <span id="page-18-0"></span>**Flujo de Scrum**

Para empezar a desarrollar el proyecto se hace una reunión donde estarán presentes el Product Owner y los programadores (Scrum Team) que van a participar en el proyecto, esta reunión se le llama Sprint Planning Meeting en esta reunión se define un tiempo para presentar una versión del producto, que Scrum recomienda que sea un mes, para ello se toma el Product Backlog y se ven las tareas empezando por la primera, se le pregunta al Scrum Team si se puede terminar en el tiempo establecido, sino se divide en subtareas hasta que se puedan hacer en ese tiempo. En esta reunión se negocia todos los posibles cambios que pueden ocurrir para un mejor desarrollo del proyecto.

19

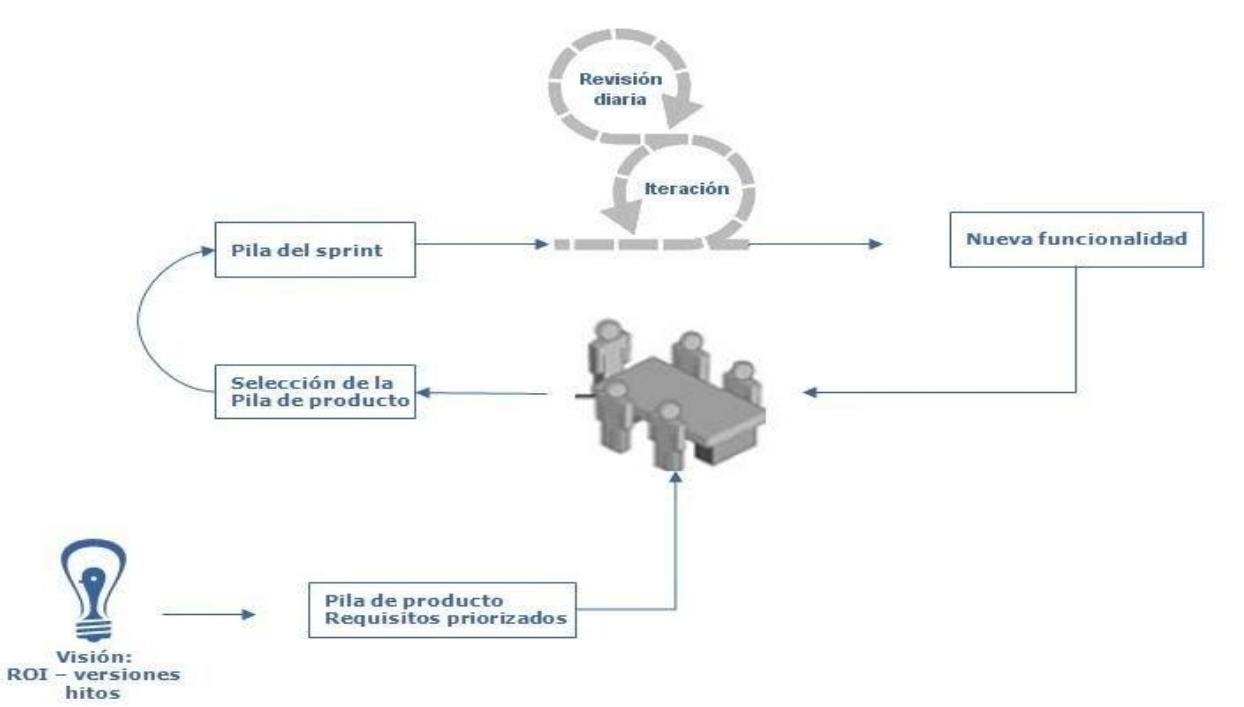

*Figura 2: Preoceso de desarrollo en Scrum*

Una vez llegado a un acuerdo las nuevas funciones se pasan a una lista llamada Sprint Backlog donde el Scrum Team se comprometer con el Product Owner a entregarle todas las funcionalidades que contenga esta nueva lista en el tiempo definido. Ya se empieza a trabajar, a partir de ese día se reúne el Scrum Team preferentemente a primera hora, donde todos los integrantes deben responder a tres preguntas:

¿Qué hiciste ayer?

¿Qué vas a hacer hoy?

¿Qué ayuda necesitas?

Uno de los programadores hace de moderador en la reunión y se le llama Scrum Master, él no es el jefe de los demás sólo debe controlar que la reunión no se pase de los 15 minutos y que los problemas que presenten los programadores se resuelvan a lo largo del día, el Product Owner debe ayudar también en la solución de los problemas. En esta reunión se aprovecha para redefinir los tiempos de las tareas ya que puede haber cambios inesperados. Después de varios días de reuniones se verá si

se trabaja en tiempo, ya que se registra en una gráfica de horas en función de los días, el tiempo de las tareas realizadas y los días de trabajo. Por lo que todos pueden llevar una constancia del estado del proyecto.

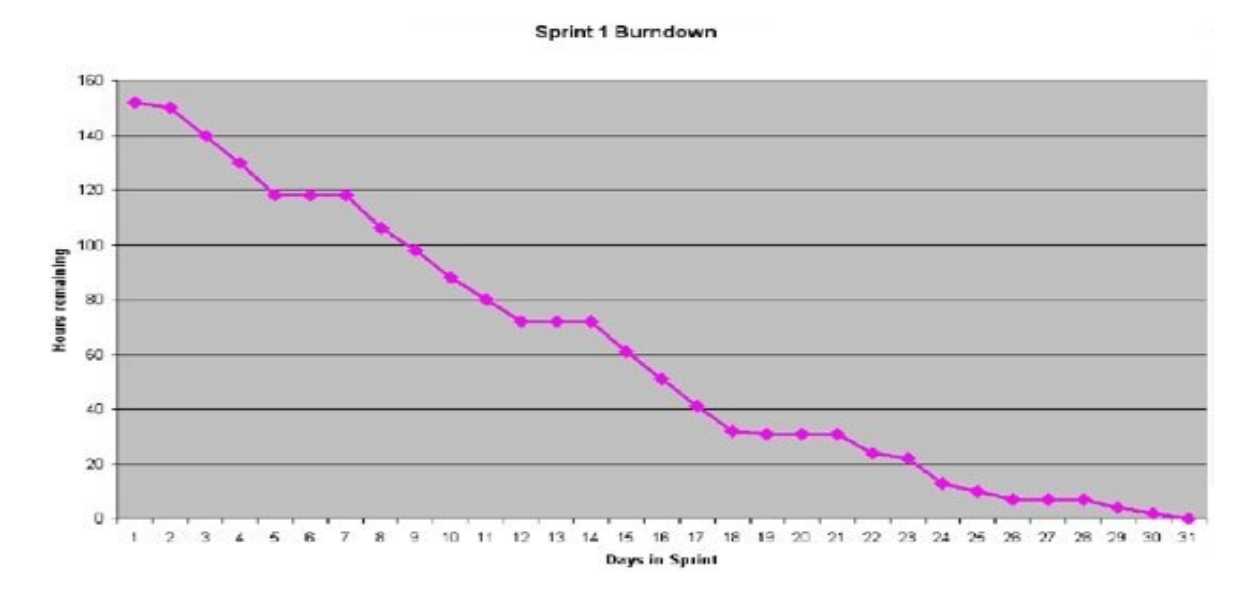

#### *Figura 3: Gráfica de horas por días*

Aunque en teoría Scrum dice que la lista de tareas a hacer (Sprint Backlog) NO se toca, hay mucha gente que decide añadir o quitar tareas en caso de ir adelantados o retrasados. Lo importante es entregar al final una versión con determinadas funcionalidades implementadas y no irse ni demasiado allá ni demasiado acá.

Al concluir el plazo de tiempo que nos fijamos para el Sprint Backlog ya debemos tener una primera versión del proyecto con las funcionalidades que se acordaron programar. Se hace una reunión la cual se le llama Sprint Review a la que acude el Scrum Team, el Scrum Master, el Product Owner y otras personas interesadas en el producto. El Scrum Master presenta lo hecho hasta el momento y se le hacen críticas, existiendo así un proceso de retroalimentación donde se discuten las posibles mejoras del software.

Concluida esta reunión se hace otra llama Sprint Restropective en dónde participa el Scrum Team, el

Scrum Master y el Product Owner. Se analiza de forma constructiva que debemos mejorar para el próximo Sprint, si la comunicación ha sido buena o debe mejorar, si hay algún problema que se deba solucionar.

Y vuelve a empezar, otro Sprint Planning Meeting para ver qué funcionalidades va a tener la nueva versión, en un nuevo Sprint Backlog. (Modelo de desarrollo ágil de productos - Scrum, 2007)

## <span id="page-21-0"></span>**Lenguaje Unificado de Modelado (UML)**

El Lenguaje Unificado de Modelado (Unified Modeling Language en inglés, o UML) es un lenguaje para visualizar, especificar, construir y documentar los artefactos de un sistema de software.

El UML está compuesto por diversos elementos gráficos que se combinan para conformar diagramas y proporciona un estándar que le permite al analista de sistema, generar un anteproyecto de varias facetas que sean comprensibles para los clientes, desarrolladores y todos aquellos que estén involucrados en el proceso de desarrollo. Un modelo UML indica qué es lo que supuestamente hará el sistema pero no cómo lo hará.

#### *Ventajas que presenta:*

- Mejores tiempos totales de desarrollo (de 50 % o más).
- Modelar sistemas utilizando conceptos orientados a objetos.
- Establecer conceptos y artefactos ejecutables.
- Encaminar el desarrollo del escalamiento en sistemas complejos de misión crítica.
- Crear un lenguaje de modelado utilizado tanto por humanos como por máquinas.
- Mejor soporte a la planeación y al control de proyectos.
- Alta reutilización y minimización de costos.

## <span id="page-22-1"></span>**Tipo de diagrama en UML**

*Los Diagramas de Estructura* enfatizan en los elementos que deben existir en el sistema modelado:

- Diagrama de clases
- Diagrama de componentes
- Diagrama de objetos
- Diagrama de estructura compuesta (UML 2.0)
- Diagrama de despliegue
- Diagrama de paquetes

*Los Diagramas de Comportamiento* enfatizan en lo que debe suceder en el sistema modelado:

- Diagrama de actividades
- Diagrama de casos de uso
- Diagrama de estados

*Los Diagramas de Interacción* son un subtipo de diagramas de comportamiento, que enfatiza sobre el flujo de control y de datos entre los elementos del sistema modelado:

- Diagrama de secuencia
- Diagrama de colaboración
- Diagrama de tiempos (UML 2.0)
- Diagrama de vista de interacción (UML 2.0)

## <span id="page-22-0"></span>**¿Qué es una aplicación Web?**

Una aplicación web es un sistema informático que los usuarios utilizan accediendo a un servidor web a

través de Internet o de una Intranet. Las aplicaciones web son populares debido al uso del navegador web como cliente ligero. La facilidad para actualizar y mantener aplicaciones web sin distribuir e instalar software en miles de potenciales clientes es otra razón de su popularidad.

#### <span id="page-23-1"></span>**Python**

Fue creado por Guido Van Rossum, es un lenguaje de programación multiparadigma ya que permite varios estilos como: programación orientada a objetos, programación estructurada y programación funcional. Otros muchos paradigmas están soportados mediante el uso de extensiones. Python usa tipo de dato dinámico y reference counting para el manejo de memoria.

Los códigos se agrupan en módulos los cuales son entidades que permiten una organización y división lógica de nuestro código. Si los módulos sirven para organizar el código, los paquetes sirven para organizar los módulos. Los paquetes son tipos especiales de módulos que permiten agrupar módulos relacionados. Mientras los módulos se corresponden a nivel físico con los archivos, los paquetes se representan mediante directorios.

#### <span id="page-23-0"></span>**Servidor de Aplicación**

No es más que un framework sobre el cual va a correr su aplicación y otros programas los cuales le van a facilitar servicios ya implementados, propiciando un rápido desarrollo de su aplicación.

Muchos servidores de aplicaciones permiten utilizar algunas de las siguientes tareas: presentar contenido dinámico, administrar su sitio web, construir un sistema de qestión de contenidos, construcción de aplicaciones de comercio electrónico, administración de seguridad, contiene servicios de red, integración de diversos sistemas, escalabilidad. Estos sistemas son ampliamente usados para el desarrollo web ya que proporcionan una plataforma para el desarrollo rápido y dinámico de aplicaciones.

#### <span id="page-24-0"></span>**Zope**

Es un servidor de aplicaciones para crear sistemas gestores de contenido, intranet, portales y aplicaciones personalizadas. Está desarrollado en Python y se puede manejar casi totalmente usando una interfaz web. Un sitio Web de Zope está compuesto de objetos en lugar de archivos, como en la mayoría de los otros sistemas de servidores Web, esto guarda una gran ventaja ya que:

- 1. El comportamiento y los datos se manipula de una forma más natural que los archivos de texto plano.
- 2. Alienta el uso de componentes estándares que forman parte particular de una aplicación Web, permitiendo flexibilidad y una distribución de las responsabilidades en un servidor web.

Lo más característico de Zope es su base de datos orientada a objetos, llamada ZODB o Zope Object Database. Esta base de datos almacena objetos ordenados en un sistema similar a un sistema de ficheros donde, una imagen, un código en Python, una plantilla de presentación, una conexión con una base de datos relacional, una consulta SQL y otros, son objetos que tienen propiedades, métodos o contiene a su vez otros objetos. Esta aproximación es muy diferente de las bases de datos relacionales habituales. Sin embargo, Zope dispone de múltiples conectores para las diferentes bases de datos relacionales y ofrece sistemas básicos de conexión y consulta abstrayéndolos como objetos. No se necesitan profundos conocimientos de programación orientada a objetos para utilizar estos elementos, simplemente los podemos considerar como meros componentes reutilizables e interconectados con determinadas funcionalidades.

*Figura 4: Arquitectura de zope*

#### <span id="page-25-1"></span>**Zope3**

Zope 3 es un rediseño de Zope 2 y mejora la experiencia de desarrollo a través de una arquitectura de componentes, hace que sea más fácil la creación de objetos reutilizables, hace posible utilizar clases existentes en python con poco o ningún cambio. "Zope 3 tiene significativas ventajas y limitaciones sobre Zope 2. El punto de vista depende de su situación particular. Afortunadamente, usted no tiene que cambiarse a Zope 3 de una vez. Zope 2 puede estar con nosotros por un largo tiempo. En efecto, Zope 2 permite a usted tomarse su tiempo con Zope 3. Gracias al proyecto Five, usted puede utilizar partes de Zope 3 en sus aplicaciones Zope 2, facilitando la transición a la nueva versión." (Jim Fulton, 2005).

#### <span id="page-25-0"></span>**Five**

Five es un producto de Zope 2 que te permite integrar las tecnologías de Zope 3 en Zope 2. Esta solución nos permite utilizar todas las partes de la arquitectura de componentes dentro de Zope 2, es decir, interfaces, adaptadores y vistas. También se reimplementan algunas funciones de Zope 3, tales

como la generación automática de añadir y editar formularios basados en esquemas, a fin de que puedan ser utilizados en un entorno Zope 2. A medida que aumentan las versiones van adicionándose cosas de Zope 3 que se pueden usar en zope2, manteniéndose la arquitectura de la tecnología (Philipp von Weitershausen, 2005).

#### <span id="page-26-1"></span>**¿Qué es un Sistema Manejador de Contenidos?**

Los CMS (Content Management Systems) o Sistema de Gestión de Contenidos, no es más que un software que permite la creación y administración de contenidos. Permitiendo manejar de forma independiente el contendido y el diseño.

#### <span id="page-26-0"></span>**Necesidad de un CMS**

Los CMS son una herramienta necesaria para el desarrollo rápido y eficiente de cualquier publicación Web, producto a la gran flexibilidad y escalabilidad que se puede alcanzar con su uso, además de que muchos de ellos tienen una comunidad de desarrolladores trabajando en su actualización y creando aplicaciones para mejorar sus funcionalidades.

Con su uso logra un sitio dinámico sin mucho trabajo, aunque en dependencia de lo que se quiere lograr muchos prefieren hacer sitios estáticos para sus problemas específicos o empezar desde cero un sitio robusto, lo cual es un completo error ya que se pierde tiempo en hacer lo que ya otros hicieron, no reinventar la rueda es un principio básico de la programación.

Las características fundamentales que presenta son:

*Separa el contenido de una página de la presentación:* Si el contenido real es separado del método de presentación, entonces el autor no tiene que conocer como la página es entregada. De hecho un contenido pude tener muchas plantillas diferentes aplicadas, incluyendo otros formatos, como el Formato de Documento Portátil (PDF), o la Gráfica Escalable Vector (SVG). Cuando se quiere cambiar la mirada y el sentido del sitio, solo se modifica una plantilla, no todo el contenido.

*Permite a ciertos usuarios añadir y corregir el contenido:* si usuarios especificados pueden añadir y corregir el contenido fácilmente, entonces no hay ninguna necesidad de enviar el contenido al Administrador del sitio web. En cambio, el usuario que quiera crear una página puede hacerlo siempre y cuando tenga los permisos necesarios y lo podrá corregir tanto como desee.

*Aplica reglas a quien puede publicar qué y cuándo:* las reglas del negocio permiten que el usuario haga solo lo que le corresponde y nada más; por ejemplo, la gente en el control de comercialización sería capaz de publicar en la parte de boletín de prensa del sitio y no en la sección de ingeniería.

*Puede aplicar reglas de negocio a los contenidos:* si una persona del control de comercialización crea un boletín de prensa, a lo mejor alguien con una mayor responsabilidad en el sistema debería repasarlo. En este caso, el documento se pone en un proceso de revisión; esto asegura que no pasa al otro paso hasta que el documento no haya sido revisado.

*Puede buscar información inteligentemente respecto a cada elemento web:* ya que el CMS puede guardar la pista de información estructurada sobre el contenido (como el nombre del autor, la fecha de publicación, fechas de modificación, categorías y otros), esto puede producir los listados de contenido por el autor, el contenido reciente, etc. Proporciona una mayor semántica en los contenidos web pudiéndose hacer búsquedas mucho más interesantes.

Estas son las principales características, siendo muchas más las cosas que se pueden lograr con su uso. El factor clave de cualquier CMS es que proporcionan una separación clara de los elementos claves entre ello: seguridad, proceso laboral, plantillas, etc. Por ejemplo, las plantillas que presentan un artículo son separadas del contenido, esto le permite fácilmente modificar la presentación.

#### <span id="page-27-0"></span>**Plone**

Plone es un generador de portales web construido sobre la sólida base de Zope. Permite la creación, personalización y gestión de un sitio Web de manera rápida y fácil. Todas las acciones que se han de realizar para la gestión de Plone se pueden realizar a través de un interfaz web una vez instalados

Zope y Plone, lo que facilita el trabajo colaborador y distribuido. Plone es un proyecto desarrollado por una amplia comunidad sustentado sobre licencia GPL.

#### <span id="page-28-0"></span>**Flujo de Trabajo en Plone**

Todos los objetos tienen asociadas características de estados, que los hacen accesibles a determinados usuarios. La razón por la cual existen diferentes estados se puede entender, ya que en un sistema que trabaje un gran número de personas, va a ocurrir, que algunos van a crear los contenidos y otros los revisarán para publicarlos o no.

Los estados que existen por defecto en Plone son:

*Visible (por defecto):* los contenidos (objetos) que presentan este estado pueden ser vistos por cualquier persona que conozca la URL del mismo, pero no aparecerá indexada por el buscador del sitio, por lo que el contenido será accesible pero difícil de encontrar y no aparecerá en la página de noticia.

*Publicado:* además de ser accesibles por la URL, los contenidos en este estado son indexados, por lo que pueden ser encontrados en las búsquedas al sitio, que se realizan en la barra lateral de navegación o como noticia en la página de noticias.

*Privado:* solamente el autor (y el gestor del sitio) puede acceder a este contenido. Todo acceso por parte de terceros será rechazado.

El flujo de trabajo de Plone es el siguiente, al crear un contenido este se crea en estado *visible* para cuando esté listo se podrá pasar a estado *publicado*, en caso de que se quiera modificar el contenido de deberá *retirar* entonces se podrá *editar*, después de hacer los cambios se guardan y pude pasarlo nuevamente a *publicado*, en caso de que no quiera publicarlo se podrá cambiar a *privado*, en la Figura 5 se muestra de forma el diagrama de estados de Plone.

29

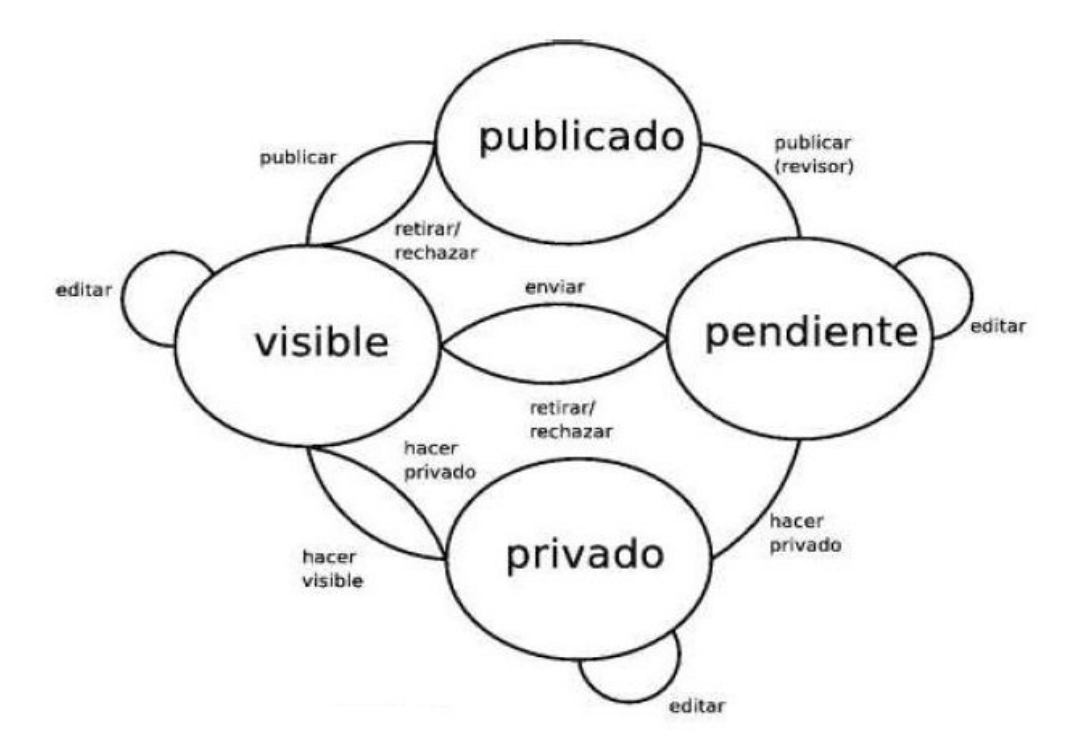

*Figura 5: Flujo de trabajo en Plone*

Algunos objetos (como documentos, eventos o noticias) ofrecen la posibilidad de especificar las fechas de publicación y espiración, por lo que una vez cumplido el plazo, el objeto se retirará de manera automática. Un ejemplo es cuando se crea un evento con la reunión de la semana, después que ocurra el evento no tiene razón que siga publicado el contenido (Gregorio Robles, Jesus M. González Barahona, 2003).

#### <span id="page-29-1"></span>**Herramientas usadas en el desarrollo**

#### <span id="page-29-0"></span>**Quanta Plus**

IDE de entorno de desarrollo web de código abierto para HTML, XHTML, CSS, XML, PHP y cualquier otro basado en XML, idiomas o lenguajes script. Es parte del entorno de escritorio KDE para Linux, forma parte del paquete kdewebdev.

Presenta características como el uso de KIO para FTP, SSH(con FISH) y soporta otros protocolos, presenta asistentes para crear tablas, enlaces y páginas en blanco, resultado de sintaxis HTML,

javascript, CSS y muchos más. Contiene un analizador que informa acerca de la correcta creación de nuestras páginas. Soporta plugins a través de KParts por defecto como son: Konsole, KImageMapEditor, KLinkStatus, Cervisia (CVS) y KfileReplace. Los documentos pueden ser previsualizados dentro de la aplicación usando el motor KHTML. Es posible preprocesar los documentos a través de un servidor web antes de previsualizarlos (Quanta\_Plus, 2008).

#### <span id="page-30-1"></span>**Browsers**

Para el desarrollo se usó el Mozilla-Firefox, ya que respeta los estándares web, por otra parte cuenta con extensiones que ayudan al diseño y desarrollo de los sitios, como son: Web Developer, Firebug y Dom Inspector. Se usa también el Internet Explorer para hacer pruebas ya que a pesar de ser el browser más usando, no respeta mucho los estándares, por lo que los sitios en muchas ocasiones deben de tener varias hoja de estilo para cambiar el comportamiento en dependencia del browser que se muestre.

#### <span id="page-30-0"></span>**Wing IDE**

Es un entorno integrado de desarrollo especialmente diseñado para el lenguaje de programación Python, disponible en Linux. Permite el desarrollo rápido de aplicaciones de plataforma cruzada para escritorio, web y empresariales. Wing IDE se enfoca en incrementar la productividad y la calidad del código, especialmente en proyectos complejos con requerimientos cambiantes.

Entre las principales características de Wing IDE se encuentran:

- Auto completado de código.
- Asistente de codificación.
- Identación automática.
- Depurador avanzado con soporte para Zope y Plone.

- Búsquedas en múltiples archivos.
- Búsquedas en todo el disco.
- Búsquedas con expresiones regulares.
- Atajos de tecla de Visual Studio, VI y Emacs.
- Soporte de CVS, Subversión y Perforce.
- Sintaxis coloreada.
- Evaluación de archivos o selecciones de archivo.

(Wing IDE, 2007)

#### <span id="page-31-1"></span>**Productos de Plone/Zope**

Entre los producto de Zope y Plone que se usan para desarrollar las aplicaciones están:

DocFinder: Permite estudiar el comportamientos de los objetos de Zope, ya que muestra su clase y clases bases, además que muestra también sus atributos, funciones, argumentos y docstring.

Clouseau: Permite interactuar con el sitio en Zope, usando Ajax, por lo que puede usarse desde la interfaz de Plone. Su uso permite agilizar el desarrollo del proyecto.

### <span id="page-31-0"></span>**ArchGenXML**

Es un generador de código para productos Plone, basado en Archetypes. Procesa modelos UML almacenados en el XMI-FORMATO(.xmi,.zargo,.zuml). Este formato XML no está pensado para ser escrito en un editor de texto plano ni en un editor basado en XML, por lo tanto se debe usar una herramienta de diseño UML, entre las más usadas está el ArgoUML y el Poseidon. En sentido general el ArchGenXML permite pasar de UML a Archetypes (Desarrollo de productos con archetypes y archgenxml, 2008).

## <span id="page-32-0"></span>**ArgoUML vs Poseidon**

ArgoUML es una herramienta CASE UML de código abierto a partir de la cual se originó Poseidon como alternativa comercial. Ambos proyectos son independientes el uno del otro. Poseidon se inició con el código fuente de ArgoUML, pero las nuevas funcionalidades dieron lugar a una arquitectura diferente. Los dos están desarrollados en java, por lo que corren en múltiples sistemas operativos.

Durante el desarrollo del sistema se usó ArgoUML ya que sus características satisfacen las demandas del proyecto. Entre las que se pueden mencionar:

- Soporta el estándar UML 1,4
- Ofrece excelentes características para el dibujo y la manipulación de los diagramas UML.
- Genera código utilizado en los lenguajes de programación: Java, C++, C# y PHP.
- Soporta la ingeniería de ida y vuelta (*roundtrip engineering*) usando características de la ingeniería inversa.
- Los proyectos se pueden exportar a múltiples formatos gráficos, principalmente GIF, PNG, PS y SVG.
- Almacena los modelos en formato XMI + información del diagrama en archivos .zuml.
- Es relativamente liviano, lo cual es muy importante.
- Se distribuye de forma gratuita.(Argouml,2008)

En el caso de Poseidon ya que es una herramienta comerciar, presenta mejores prestaciones y facilidades como:

- Soporte robusto y flexible para el modelado de extensión para Eclipse.
- **•** Soporta ingeniería de ida y vuelta (*Round-trip engineering*).

- Incorpora las especificaciones para UML 2,1.
- Aplica la lógica detrás del dibujo, lo que arroja un modelo más significativa.
- Almacena el modelo en formato XMI + información del diagrama de archivos .zuml.
- Requiere mucha memoria y un rápido CPU.(Poseidon, 2007)

# <span id="page-33-0"></span>**Conclusiones**

En este capítulo se realiza un estudio por los contenidos teóricos que servirán para entender mejor todo el desarrollo llevado a cabo, donde se ponen de manifiesto la metodología que ayudará para el desarrollo del producto final, además contiene la base teórica de las tecnologías usadas para obtener el producto final.

### *Capítulo 2. Características del Sistema*

# <span id="page-34-3"></span>**Capítulo 2**

# <span id="page-34-2"></span>**Introducción**

En este capítulo se hace un estudio del estado del Granma Internacional y se exponen los requisitos funcionales y no funcionales que se tuvieron en cuenta para el desarrollo del sitio. Se realizan descripciones de los requisitos recogidos en el Product Backlog, con el uso de historia de usuario.

## <span id="page-34-1"></span>**Situación actual de Granma Internacional**

El proceso de trabajo en el Granma Internacional es actualmente funcional ya que lleva desde el 96 trabajado tanto para la publicación digital como la impresa. Sin lugar a dudas es uno de los sitios de prensa cubano más visitado y se registra como el primer periódico digital cubano que tuvo su cara en Internet. Pero presenta limitaciones en un mundo donde el desarrollo web va hacia una mayor interacción con el usuario y la gestión de información en varios formatos. Por lo que se hace necesario un cambio de tecnología que implemente estos nuevos soportes. El sitio es totalmente estático y se diseña usando Front Page. Se encuentra publicado en un servidor en Canadá, por lo que las actualizaciones se hacen por FTP. En la actualidad es imposible gestionar noticias en el sitio, no se pueden sacar estadística de las mismas, el manejo de ficheros de audio y vídeo es muy pobre, el flujo de trabajo es funcional pero poco práctico.

## <span id="page-34-0"></span>**Flujo de Producción en el Granma Internacional.**

El periodista redacta la noticia en su casa o en el departamento del periódico, los materiales de cada periodista se suben a sus carpetas donde en dependencia del nombre se sabe si es para la publicación impresa o digital, aunque también se pueden mandar los materiales por correo al editor, después de terminado el material se imprime y se le lleva una copia al editor o al jefe de redacción, aunque siempre pasa por el editor, el cual hace los cambios necesarios. El miércoles ya deben estar

#### *Capítulo 2. Características del Sistema*

definidas y revisadas todas las noticias para el cierre de la publicación impresa. El jueves se reúnen para definir los materiales en los que se van a trabajar para la próxima publicación. Las coberturas y noticias del momento que no se vallan a tratar en el impreso se redactan para la publicación digital.

El editor para su trabajo cuenta con la ayuda de una asistente que le sirve como intermediario entre él y los demás departamentos. El editor revisa la noticia que recibe impresa de manos del redactor, donde hace los cambios sobre la hoja y después cambia la versión digital que está en la carpeta de los materiales generales, además que si rechaza la noticia debe entregar un comentario acerca de la decisión, al periodista, si se aprueba la noticia esta pasa a los correctores los cuales tienen acceso a los materiales que se van a trabajar, el proceso consiste en que el asistente debe ir a donde están ellos y decirles en un hoja el nombre de la noticia que deben revisar, paralelo a esto los traductores reciben un papel con las noticias que deben traducir.

Los traductores reciben la noticia en dos posibles formatos, digital, cuando la extraen de la carpeta de los materiales, después de haber recibido por parte de la secretaria el nombre de la noticia, e impresa, cuando reciben un material para traducir, después que realizan la traducción se la dan al jefe del equipo de traducción, para que este la revise nuevamente y la manda a diseño para conformar la página del impreso, este proceso es para la noticia del periódico impreso, no ocurre así para el digital ya que en ese caso los traductores deben de ir a los Web Master e indicarles en una hoja cual es el nombre del material y su posición en el sitio.

los Web Master tienen acceso a las carpetas de los distintos departamentos de traducción donde se organiza las noticias para Internet o para diseño, tanto los traductores, el editor, el editor para Internet, que también hace materiales específicamente para esta edición, deben entregarle un papel con el nombre y la posición que debe ocupar la noticia en el sitio. Cuando ya hayan actualizado el sitio se sube por FTP para un servidor que se encuentra en Canadá.

Los diseñadores reciben un papel diciéndoles donde es que pueden encontrar el material junto con las

36
fotos del mismo. Después que hacen el trabajo de edición, imprimen el material y hacen lo que se le llama revisión en caliente, consiste en revisar el material ya impreso por parte del traductor y el diseñador del mismo.

#### **Nuevas funcionalidades del periódico**

El Plone como CMS tiene muchas posibilidades además de que contiene varios productos genéricos que los usuarios del sitio pueden crear en sus carpetas personales. Entre los contenidos por defecto que tiene Plone se encuentran las carpetas, imágenes, páginas, eventos, enlaces, archivos y carpetas inteligentes, aunque muchos de ellos resuelven algunos problemas, no satisfacen todas las necesidades que encontramos en el Granma, por lo que se hace necesario desarrollar productos que resuelvan sus necesidades.

Para la solución del los problema y viendo las posibilidades que nos brinda Plone vamos a tener dos interfaces. Una de administración, para la cual usaremos la vista de Plone y otra para los lectores, la que desarrollaremos y mostraremos los contenidos con vistas diseñadas para el usuario. Las dos interfaces trabajarán sobre la misma base de datos (ZODB).

El sitio contará con nuevas funcionalidades que nos brindan el CMS y otras que se le han programado. La búsqueda de noticias o el proceso de publicación de la misma se vuelven mucho más eficientes con el uso del sistema. En el caso de los redactores van tener una interfaz en donde poden redactar y organizar las noticias, las cuales se pueden hacer privadas, dejarlas en visibles o enviarlas a publicar. Estando la noticia en pendiente el editor puede retirarla, rechazarla o publicarla, además de que va a decidir para qué idioma se va a traducir. El manejo estadístico con el uso de los metadatos de los contenidos nos permiten hacer búsquedas de todo tipo como, saber de un periodista cuantas noticias tiene publicada y de esta forma poder evaluar el trabajo del mismo. Conocer las noticias más visitadas del sitio, enviar boletines de noticias o acceder a los RSS son servicios de valor agregado con los que cuenta el sistema.

### **Actores del Sistemas**

Para el trabajo de los distintos actores del sistema vamos a usar el flujo de trabajo de Plone, por lo que crearemos grupos de trabajo donde estén presentes los distintos actores del negocio, los cuales van a pertenecer en dependencia de su responsabilidad a un rol de este flujo.

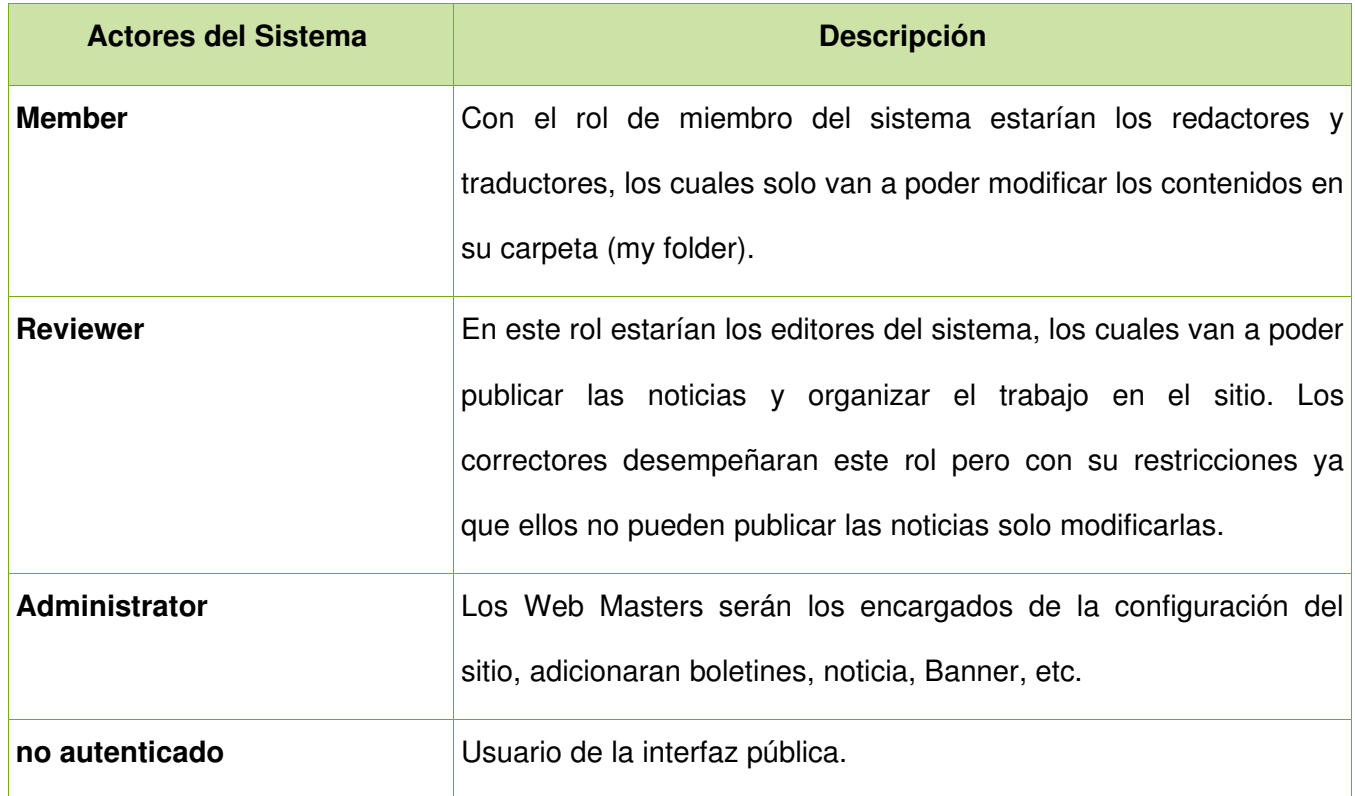

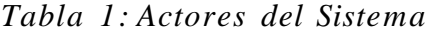

#### **Product Backlog**

El Product Backlog es una lista viva de requisitos funcionales y no funcionales priorizados por su valor para el cliente, es una lista viva ya que está sujeta a cambios a medida que se realizan las iteraciones (Sprint Backlog) el cliente ve como se desarrolla el sistema, por lo que tiene una idea más amplia de lo que se puede lograr y esto hace que muchas veces cambie los requisitos del mismo, de esta forma el software alcanza una gran aceptación.

Los requisitos que aparecen en el Product Backlog deben ser independientes, negociables, evaluables,

estimables y no demasiado grandes. Deben ser independientes pues el orden en el que serán implementados puede cambiar. Deben ser negociables en el sentido de que son un punto de partida para comenzar en desarrollo no un contrato cerrado. Deben ser evaluables desde el punto de vista del retorno de la inversión que proporcionan a nuestros clientes. Deben ser estimables pues es imposible priorizar algo de lo que se desconoce la magnitud. Y, por último, deben ser de un tamaño que permita estimarlos sin tener demasiadas incertidumbres sobre cuál es el alcance concreto del requisito, aunque cierto nivel de incertidumbre siempre va a existir (Rodrigo Corral, 2007).

#### **Requisitos no funcionales**

- El sistema debe estar desarrollado de forma tal que los contenidos y servicios que brinda sean de fácil comprensión y acceso por parte de los usuarios.
- Debe contar con una manual de ayuda el cual sirva como guía para trabajar en el sistema.
- Se le debe dar mantenimiento a la base de forma semanal, para un mejor funcionamiento de la misma, por lo que se recomienda.
	- hacer diariamente salvas incrementales de la base de datos.
	- limpiar la base de datos de Plone, ya que hay muchos procesos que se guardan en la base de datos, que hace que aumente su tamaño.
- El sistema trabajará sobre Linux

#### **Requisitos funcionales**

En la tabla de requisitos funcionales del sistema identificaremos las historias de usuario con un número y las nombraremos con nombres cortos, además de la prioridad que será mayor mientras mas grande sea el número y el sprint en el que se deberá desarrollar la funcionalidad. A esta lista se le puede adicionar también el responsable, la descripción y otros tantos atributos en dependencia del las necesidades del proyecto.

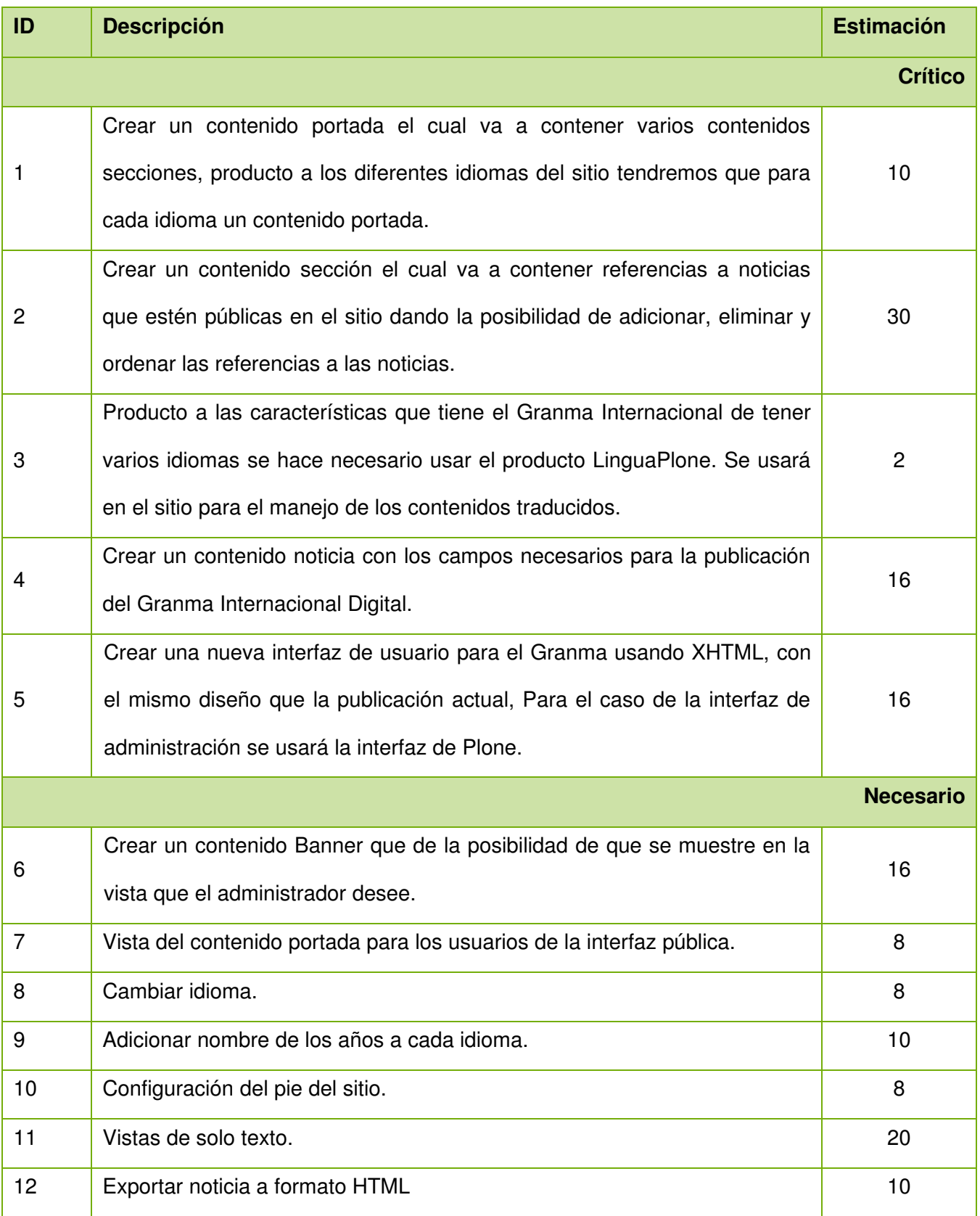

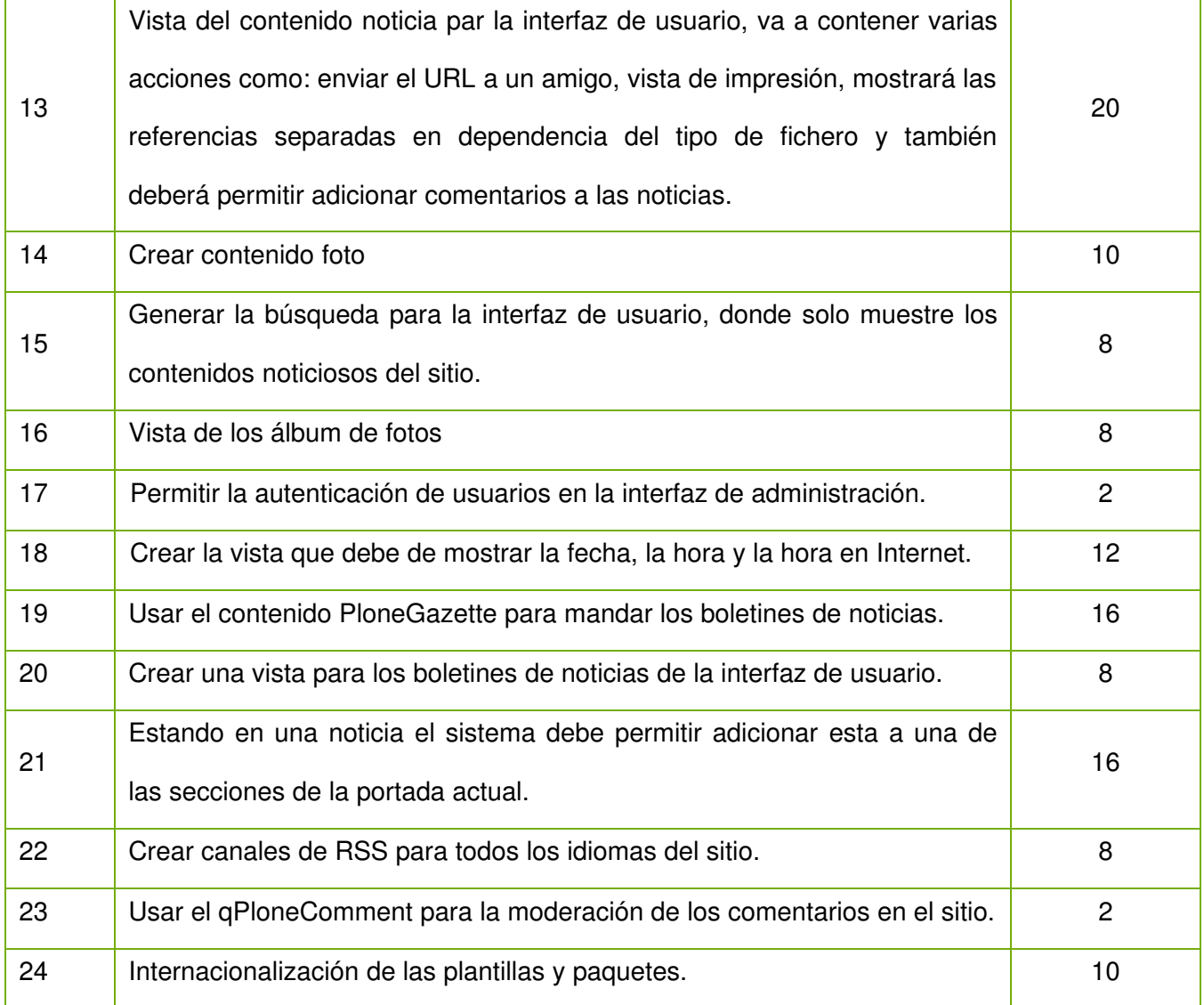

### **Definición de las historias de usuario**

Las historias de usuario servirán para crear el plan estimado de entrega. Las escriben los propios clientes, tal y como ven ellos las necesidades del sistema. Por tanto serán descripciones cortas y escritas en el lenguaje del usuario, sin terminología técnica. Se crearon las historias de usuario para aquellos requisitos que describe el usuario.

### *Tabla 2: Crear contenido Portada*

|                                                                                                    | <b>Historia de Usuario</b> |  |
|----------------------------------------------------------------------------------------------------|----------------------------|--|
| Número: 1                                                                                               | <b>Usuario: Manager</b>    |  |
| Nombre historia: Crear contenido Portada                                                                |                            |  |
| Prioridad en negocio: alta                                                                              | Riesgo en desarrollo: alta |  |
| <b>Puntos estimados: 3</b>                                                                              | Iteración asignada: 1      |  |
| Programador responsable: Karel Antonio                                                                  |                            |  |
| Descripción: Al crear el contenido debe permitir adicionar el número de la portada, una nueva           |                            |  |
| portada o encabezado en caso de catástrofe, además de que se le pueda cambiar la fecha de               |                            |  |
| publicación. Las portadas van a tener 3 vistas una que mostrará la foto principal a la derecha, la otra |                            |  |
| a las izquierda y la última va hacer la vista personalizada para en caso de catástrofes o hechos        |                            |  |
| transcendentales.                                                                                       |                            |  |
| <b>Observaciones:</b>                                                                                   |                            |  |
| Debe ser adicionado solo por el Manager del sitio.                                                      |                            |  |
| Se crearán tres vista para el contenido portada.                                                        |                            |  |
| Se tendrá por cada idioma una aportada.                                                                 |                            |  |

*Tabla 3: Gestionar secciones*

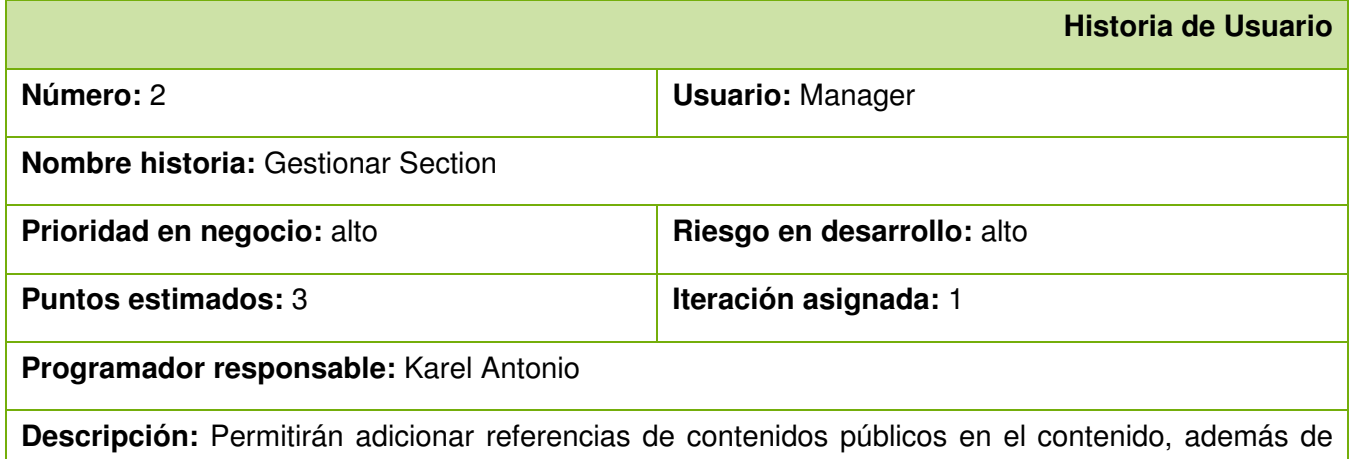

que se podrá modificar el orden de las referencias o eliminarlas.

**Observaciones:** La referencia será eliminada del contenido *Section* pero no de la base de datos (ZODB).

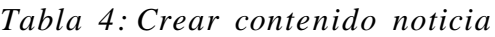

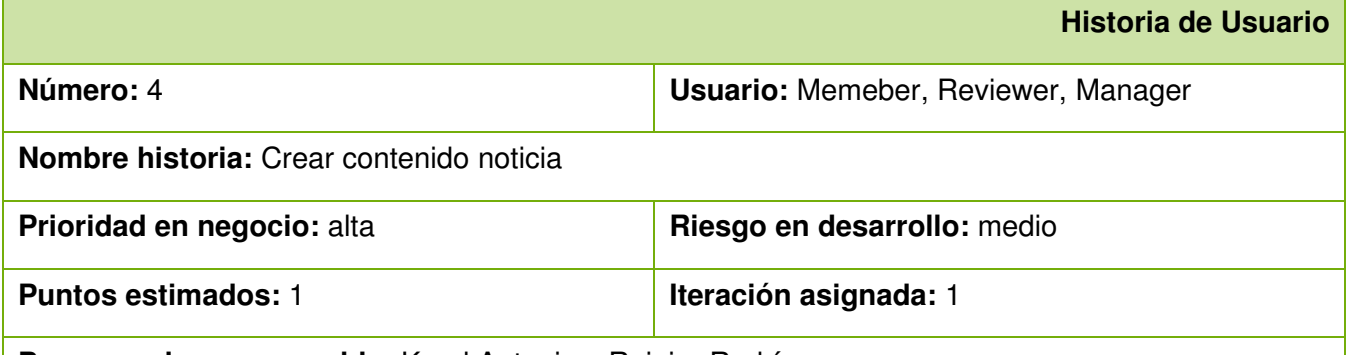

**Programador responsable:** Karel Antonio y Reinier Rodríguez

Descripción: El contendido contará con los campos titulo, descripción, texto, epígrafe, exergo, sumario, introducción, crédito del autor, fuente noticiosa, campo de imagen, pie de foto, tipo de imagen y elementos relacionados. Después de creada la noticia en dependencia del rol del usuario que la crea, podrá seleccionar a que estado pasarla.

- El Member tendrá la opción de enviar a publicar la noticia o hacerla privada para futuros cambios, la noticia siempre se va a guardar en su carpeta (myFolder) ya que solo ahí podrá ser modificada por el.
- El Reviewer podrá publicar la noticias, hacerla privada, o mandarla publicar, el editor solo podrá modificar los contenidos de su carpeta personal (myFolder) en el sitio, con la diferencia que va poder revisar las noticias y publicarlas.
- El Manager tendrá el acceso total al sitio.

### **Observaciones:**

● Este flujo de trabajo para la noticia es el que trae Plone por defecto junto con sus roles, estados y transiciones.

*Tabla 5: Crear contenido Banner*

| <b>Historia de Usuario</b>                                                                          |                                           |  |
|----------------------------------------------------------------------------------------------------|-------------------------------------------|--|
| Número: 6                                                                                           | <b>Usuario: Member, Reviewer, Manager</b> |  |
| Nombre historia: Crear banner                                                                       |                                           |  |
| Prioridad en negocio: alto                                                                          | Riesgo en desarrollo: alto                |  |
| <b>Puntos estimados: 2</b>                                                                          | Iteración asignada: 2                     |  |
| Programador responsable: Karel Antonio                                                              |                                           |  |
| Descripción: El Banner contará con atributos como el nombre, el campo para adicionar el Banner,     |                                           |  |
| además de la URL o el mapa en caso de que la imagen lo requiera. Este contenido debe permitir       |                                           |  |
| adicionar flash. Para su configuración debe permitir que el Manager elija en cual vista va a salir. |                                           |  |
| <b>Observaciones:</b>                                                                               |                                           |  |

*Tabla 6: Cambiar de Idioma*

![](_page_43_Picture_117.jpeg)

### *Tabla 7: Adicionar nombre del año*

![](_page_44_Picture_116.jpeg)

### *Tabla 8: Configurar pie del sitio*

![](_page_44_Picture_117.jpeg)

cambien sus valores.

#### **Observaciones:**

● Con estas opciones logramos que nuestro sitio sea más configurable.

*Tabla 9: Vista de solo texto*

| <b>Historia de Usuario</b>                                                                            |                                |  |
|----------------------------------------------------------------------------------------------------|--------------------------------|--|
| Número:11                                                                                             | <b>Usuario:</b> no autenticado |  |
| <b>Nombre historia: Vistas de solo texto</b>                                                          |                                |  |
| Prioridad en negocio: alto                                                                            | Riesgo en desarrollo: alto     |  |
| <b>Puntos estimados: 2</b>                                                                            | Iteración asignada: 3          |  |
| Programador responsable: Karel Antonio y Reinier Rodríguez                                            |                                |  |
| <b>Descripción:</b> El usuario va tener la opción de que cuando esté dentro de una portada, dentro de |                                |  |
| una noticia o en una sección temática, al dar clic en la acción pueda ver todos los contenidos de     |                                |  |
| noticia listados, mostrando solo sus atributos.                                                       |                                |  |
| <b>Observaciones:</b>                                                                                 |                                |  |
| Solo se van a mostrar solo los atributos de las noticias.                                             |                                |  |
| Se listaran las noticias de las carpetas inteligentes (ATTopic), Portada (GINewsPage) y               |                                |  |
| Noticia(PressItem).                                                                                   |                                |  |

![](_page_45_Picture_116.jpeg)

![](_page_45_Picture_117.jpeg)

![](_page_46_Picture_111.jpeg)

![](_page_46_Figure_2.jpeg)

![](_page_46_Picture_112.jpeg)

audio o vídeo debe mostrar el tamaño del mismo.

● Mostrar en la vista de cada contenido los comentarios realizados del mismo, teniendo la posibilidad de responder los comentarios o comentar la noticia.

#### **Observaciones:**

- Todas estas acciones serán accesibles por cualquier usuario del sistema.
- Será la vista de las noticias para la interfaz de usuario.

*Tabla 12 : Crear contenido foto*

|                                                                                                    | <b>Historia de Usuario</b>                |  |
|----------------------------------------------------------------------------------------------------|-------------------------------------------|--|
| Número: 14                                                                                          | <b>Usuario: Member, Reviewer, Manager</b> |  |
| Nombre historia: Crear foto                                                                         |                                           |  |
| Prioridad en negocio: medio                                                                         | Riesgo en desarrollo: bajo                |  |
| <b>Puntos estimados: 1</b>                                                                          | <b>Iteración asignada: 3</b>              |  |
| Programador responsable: Reinier Rodríguez                                                          |                                           |  |
| Descripción: El contenido contará con atributos como el nombre, el campo para adicionar la foto, la |                                           |  |
| descripción, la fuente noticiosa, crédito del autor y el tipo de foto.                              |                                           |  |
| <b>Observaciones:</b>                                                                               |                                           |  |

*Tabla 13 : Buscar Noticias*

![](_page_47_Picture_132.jpeg)

**Observaciones:** Esto propicia que se puedan cambiar los criterios de búsquedas para el buscador de la interfaz de administración.

### *Tabla 14 : Autenticar usuario*

![](_page_48_Picture_123.jpeg)

### *Tabla 15 : Gestionar boletines*

÷

![](_page_48_Picture_124.jpeg)

### **Programador responsable:** Reinier Rodríguez

**Descripción:** Este contenido debe permitir adicionar boletines de noticias clasificados por temas para cada idioma, lo cuales se puedan enviar a determinada hora del día y además que los usuarios no autenticados puedan suscribirse a estos.

#### **Observaciones:**

● Se usará el contenido PloneGazette el cual presenta varias vistas que se modificarán para la interfaz de usuario y administración.

![](_page_49_Picture_133.jpeg)

![](_page_49_Picture_134.jpeg)

#### *Tabla 17 : Adicionar noticia a las secciones de la portada*

![](_page_49_Picture_135.jpeg)

**Programador responsable:** Reinier Rodríguez y Karel Antonio

Descripción: Esta acción es para facilitar el trabajo con las secciones del sitio, ya que le da la posibilidad al Reviewer de que al publicar una noticia estando en ella, le aparecerá una pestaña donde se mostrarán todas las secciones de la portada, donde podrá adicionar o quitar la noticia de la sección.

#### **Observaciones:**

● La noticia debe estar publicada, para poder ser referenciada por una sección.

### *Tabla 18 : Vista de los canales RSS*

![](_page_50_Picture_103.jpeg)

● Esta opción será funcional para todos los idiomas del sitio.

*Tabla 19 : Gestionar qPloneCom ments*

| <b>Historio de Usuario</b>                                                                              |  |  |
|----------------------------------------------------------------------------------------------------|--|--|
| <b>Usuario: Manager</b>                                                                                 |  |  |
| <b>Nombre historia: Gestionar gPloneComments</b>                                                        |  |  |
| Riesgo en desarrollo: bajo                                                                              |  |  |
| <b>Iteración asignada:</b> 5                                                                            |  |  |
| <b>Programador responsable:</b> Reinier Rodríguez y Karel Antonio                                       |  |  |
| <b>Descripción:</b> El producto cuenta con una pestaña de configuración, en la cual podemos cambiar los |  |  |
| atributos que se desean guardar del comentario, además del correo del moderador y los avisos que        |  |  |
| se le pueden mandar para determinado eventos. Va a tener una segunda pestaña donde se                   |  |  |
| mostraran los comentarios hechos a las noticias, con las opciones de publicar y eliminar.               |  |  |
| <b>Observaciones:</b>                                                                                   |  |  |
|                                                                                                    |  |  |

● Este producto no es desarrolla por el equipo de desarrollo del proyecto, se usa para la moderación de los comentarios.

Después de una recopilación de un grupo de funcionalidades con las que debía contar el periódico Granma empezó la etapa de implementación, para la que se tuvieron en cuenta el lista de los requisitos (Product Backlog) y la descripciones recogidas en las historias de usuario para dar solución a los problemas propuestos.

# **Capítulo 3**

### **Introducción**

En este capítulo se mostrarán la división de las actividades en Sprint Backlog construidos a partir del Product Backlog. Se describirán los contenidos desarrollados y usados para el desarrollo del sitio. Se mostrarán los diagramas de clases del diseño para los requisitos más importantes del desarrollo.

#### **Aplicación de Scrum**

Para la aplicación de Scrum en el proyecto primero se trabajó en el levantamiento de todos los requisitos funcionales y no funcionales del sistema, para conformar el Product Backlog o lista de productos, para así organizar y estimar el tiempo de desarrollo. Se reunió el Scrum Team junto con el Product Owner y definieron las tareas que se iban a implementar para el primer sprint, se determinó un tiempo de duración de un mes para cada sprint. Las reuniones diarias no se hacían a la misma hora del día, ya que los programadores son estudiantes y profesores que debían cumplir con un horario docente, aunque si en algún momento del día se veía en que estado estaban las tareas asignadas, hasta donde se había avanzado y que problemas iban surgiendo. Para la distribución de las tareas se uso DocProyect. Las entregas se hacían una ves por mes donde se mostraban las nuevas funcionalidades que se iban agregando al sistema, después de concluido el Sprint Backlog.

![](_page_52_Picture_93.jpeg)

![](_page_52_Picture_94.jpeg)

#### **Sprint Backlog**

Se dividió el desarrollo en 5 Sprint Backlog para dar cumplimiento a los requisitos contenidos en el Product Backlog (Ver Anexos 1).

#### **Principios del diseño**

Para el diseño del la interfaz de usuario se reutilizó el mismo de la interfaz actual, por lo que no sufrió cambios significativos (Ver Anexo 2). El sitio cuenta también con una vista de solo texto donde se mostrarán todas las noticias de la portada con un diseño muy pobre que solo mostrará, los datos de las noticias.

Para la interfaz que gestionará los contenidos de nuestro sitio usaremos la de Plone, que aunque no esta a la medida de los periodistas es bastante fácil su uso y comprensión para la gestión documental. (Ver Anexo 2)

### **Arquitectura del Sistema**

Entre los requisitos indispensables que pidió el usuario se encuentra, la posibilidad que los contenidos que se muestran en la vista pública se puedan modificar fácilmente, por lo que se decidió dividir el sitio por secciones relacionándole una palabra clave como identificador. El producto Section soluciona este problema ya que permite hacer referencias a los contenidos públicos en el sitio y adiciona una palabra clave en dependencia de la sección que muestre. Con la ayuda del portal\_catalog se busca el producto Section que tenga la palabra clave deseada para obtenerlo y mostrarlo en su área correspondiente en la interfaz de usuario. Esta arquitectura fue concebida así ya que el orden de los contenidos debía ser modificado por los editores del portal, además de que el trabajo con el catálogo hace nuestro sistema más rápido y eficiente.

#### **Estructura del sitio**

El sitio cuenta con varios contenidos y servicios que se manejan en la interfaz de administración, para

ello se definió una distribución de los mismo en el sitio:

- **Portadas:** Este carpeta contiene todas las portadas (GINewsPage) para los diferentes idiomas definidos en el sitio.
- **Configuración del sitio:** Contiene la carpeta *Secciones* que guarda los contenidos Section que referencia los objetos almacenados en la carpeta, *contenidos de configuración*. Su estructura es la que sigue:
	- **Contenidos de configuración:** Almacena los contenidos para cada idioma en las carpetas Banners, Imágenes, Servicios, Sección Editable , Sitios, entre otros.
	- **Secciones:** Esta carpeta tiene los contenidos Section para los distintos idiomas que se van a mostrar en las secciones de la interfaz de usuario distribuidos en *columna izquierda*, *columna derecha*, *columna medio*.
- **Secciones:** Guarda las carpetas inteligentes para listar las noticias de las secciones temáticas en Español.
- **Sections:** Guarda las carpetas inteligentes para listar las noticias de las secciones temáticas en Ingles.
- **abschnitte:** Guarda las carpetas inteligentes para listar las noticias de las secciones temáticas en Alemán.
- Section: Guarda las carpetas inteligentes para listar las noticias de las secciones temáticas en Francés.
- Sezioni: Guarda las carpetas inteligentes para listar las noticias de las secciones temáticas en Italiano.
- **Secoes:** Guarda las carpetas inteligentes para listar las noticias de las secciones temáticas en

Portugués.

- **Noticias:** Contiene las noticias para todos lo idiomas almacenadas en carpetas definidas con la estructura <año>/<mes>/<noticias>.
- **Boletines:** Tendrá una carpeta para cada idioma donde se almacenarán las estructuras definidas por el producto PloneGazette.
- **Álbum:** Todos los álbum de fotos se adicionaran en esta carpeta.
- **RSS:** Las capetas inteligentes (ATTopic) definidos por idioma estarán almacenadas en esta carpeta las cuales harán la búsqueda para mostrar los RSS.

#### **Productos Usados**

**LinguaPlone:** Este producto maneja los contenidos traducidos, mostrando aquellos que correspondan con el idioma actual del sitio, además de que muestra si existen relaciones de traducción con otros contenidos.

**qPloneComments:** Este contenido nos ayuda en la moderación de los comentario, es configurable solo por el Mánager del sitio. Muestra dos pestañas, una para la configuración del producto y otra para mostrar los comentarios recientes, los que se podan publicar o eliminar.(Ver Anexo 3)

**PloneGazette:** En el sitio se creó una carpeta Boletines la cual va a contener las carpetas traducidas para los distintos idiomas, donde se adicionarán los contenidos del boletín. Para su uso se adicionó en cada carpeta los *NewsletterTheme para cada tema*, el cual va a gestionar tanto los contendidos a enviar como los suscriptores del mismo, con el uso del *Newsletter large forder* y el *Newsletter,* el primero adiciona los suscriptores al boletín, y el segundo gestiona la búsqueda de los contenidos con el uso del *Newsletter Reference, NewsLetterTopic* y *Section,* aunque estos contenidos no nos resuelven el problema de los distinto idiomas, por lo que se hace necesario adicionar le al *Newsletter* el contenido Carpeta inteligente(ATTopic) para obtener los contenidos por un criterio mejor definido.

#### **Productos desarrollados**

**cuPress:** Este producto se desarrolló usando la arquitectura para zope3. Contiene varios productos implementados para el Granma Internacional. Su estructura de paquetes es la que se explica a continuación:

- **browser:** Contiene los templates, script de python y los ficheros .zcml que usan las vistas de zope3.
- doc: Guarda la documentación del producto.
- **i18n:** Contiene los ficheros para la internacionalización de los templates.
- **skins:** Almacena los templates, script e imagenes para la interfaz de administración.
- **types:** Contiene la declaración de los contendidos PressItem, Banner, Foto, Section.
	- **PressItem:** El contenido noticias es especifico para el Granma Internacional, cuenta con los campos epígrafe, exergo, sumario, introducción, crédito del autor, fuente noticiosa, pie de foto, tipo de imagen, los demás campos son usados del contenido noticias de Plone (News Item). El contenido además tiene algunos métodos implementados como: saber el tiempo de publicada la noticia en un plazo de 24 horas, las estadísticas de las visitas que se le hacen a la noticia y otras funciones.

![](_page_56_Picture_9.jpeg)

○ **Banner:** Este contenido es para adicionar banners al sitio, los cuales van a tener como particularidad que en dependencia de las palabras claves que le asignen saldrá en las vista de los contenidos que tengan la misma palabra clave. En debe tener un banner que tenga seleccionada la palabra clave *default,* ya que para el caso en que un contenido cualquiera no tenga palabra clave le debe salir en su vista el banner por defecto. Tiene campos para adicionar el URL o el mapa de una imagen según haga falta y también puede contener flash, además que devuelve el número de veces que se le hace se le hace click.

![](_page_57_Picture_86.jpeg)

○ **Foto:** Contenido foto el cual va a tener los campos título, el campo imagen, pie de foto, texto alternativo, crédito del autor, fuente de la foto, tipo de foto, toda estos campos son necesarios para el trabajo en el periódico y en particular para el trabajo en la publicación impresa.

![](_page_57_Picture_4.jpeg)

○ **Section:** Se usa para hacer referencias a contenidos públicos en el sitio. Tiene dos pestañas una para adicionar entradas y otra para editar el contenido, la primera permite adicionar referencias y la segunda elimina y modifica su orden. Tiene dependencia con paquetes como ReferenceViews y Referencias.

**gi:** Este producto se desarrolló usando una arquitectura para zope3. Para este paquete se define una

estructura de carpetas como la que se explica a continuación:

- **browser:** Contiene las estructuras de carpetas definidas para el sitio, las cuales contendrán los templates, códigos de python y los .zcml, que implementa la solución para zope3.
- **i18n:** Contiene los ficheros para la internacionalización de los templates.
- **interfaces:** Contiene las interfaces definidas para las funcionalidades del sitio.
- **Locales:** Se guarda los .po que contienen la internacionalización de los paquetes que pertenecen al dominio granma-internacional.
- **sites:** Guarda las carpetas *gi\_templates*, *gi\_styles*, *gi\_shared*, *gi\_portlets*, *gi\_images* y *gi\_ecmascripts*, van a contener los templates, hojas de estilo, script e imagenes que se van a mostrar en la interfaz de usuario.
- **· skins:** Se almacenan los templates, script e imágenes que saldrán en la interfaz de administración.
- **types:** Guarda la definición del producto GINewsPage
	- **GINewsPage:** Este producto va a contener secciones (Section), las cuales van a contener las referencias a las noticias que se van a mostrar en la portada.

![](_page_58_Picture_10.jpeg)

#### **Servicios de Valores Agregados**

#### **Enviar boletines**

Como se explicó anteriormente, para el caso de los boletines se usó el producto PloneGazette el cual proporciona las funcionalidades necesarias para el envío de boletines. El usuario solo debe de acceder a la vista de la suscripción (Ver Anexo 4), donde podrá seleccionar el tema del boletín y adicionar la dirección de correos en donde los desea recibir, para activar su cuente se le mandará a este mismo correo, la dirección para confirmar si esta deacuerdo con la suscripción, al igual que si esta suscrito pude desactivar la misma.

#### **Canal de RSS**

El canal de RSS consistirá en una carpeta que contendrá carpetas inteligentes (ATTopic), lo que hay que tener en cuenta que esta carpeta debe de tener la palabra clave RSS y las carpetas inteligentes contenidos en ella deben de estar traducidos al idioma en el que queremos que aparezca, lo mismo ocurrirá para la pequeña ayuda que aparece en la vista no es más que un contenido Página (Page) que debe de estar traducido para el idioma al que corresponda su contenido. (Ver Anexo 5)

#### **Vistas de Contenido Noticia**

La vista del contenido de noticia la describimos en la figura que se muestra a continuación, dividida y enumerada por secciones.

*Sección 1:* Aparecen las opciones de aumentar, disminuir y mantener normal el tamaño de la letra de la noticia.

*Sección 2:* Se mostrará la hora que fue publicado el material y las veces que ha sido visitado.

*Sección 3 y 4:* Estas dos secciones muestran las referencias que se le pueden adicionar al contenido de noticia, estas referencias son filtradas para los casos de que sea un fichero multimedia, texto o carpeta. Las extensiones de audio y vídeo que se pueden adicionar son .avi, .mpg y .mp3, además de

que se pueden agregar también referencias a carpetas de fotos.

*Sección 5:* Se muestran las acciones de la noticia como, son mostrar la vista de impresión, enviar a un amigo, etc, todas estas acciones se manipulan en las acciones de sitio (portal\_actions) y están categorizadas como gi\_actions, por lo que para adicionar otra acción a la lista solo debes incluirla en esta categoría.

![](_page_60_Picture_39.jpeg)

*Figura 6: Campos para adicionar una acción*

*Sección 6:* Aparecen los comentarios de la noticia y se puede adicionar y responder comentarios. Son moderados en la configuración del sitio con el uso del producto qPlone Comments.

![](_page_61_Picture_1.jpeg)

*Figura 7: Vista del contenido noticia (PressItem) para la interfaz de usuario*

### **Diagramas de clases del Diseño**

En este subepígrafe se presenta la moderación de los componentes Web con el uso de diagramas

UML que incluirán los componentes web y los componentes tradicionales para la representación de las

clases del diseño de algunos de los requisitos funcionales del sistema.

![](_page_62_Figure_0.jpeg)

![](_page_62_Figure_1.jpeg)

![](_page_63_Figure_1.jpeg)

![](_page_63_Figure_2.jpeg)

![](_page_64_Figure_1.jpeg)

![](_page_65_Figure_0.jpeg)

![](_page_65_Figure_1.jpeg)

![](_page_66_Figure_0.jpeg)

![](_page_66_Figure_1.jpeg)

#### **Internacionalización de Paquetes**

La internacionalización es un requisito indispensable para nuestro proyecto debido a los diferentes idiomas con que cuenta el sitio, por lo que se hace necesaria su aplicación para el entendimiento por parte de todos los usuarios del sitio.

#### **Creando los directorios de los lenguajes**

Creamos una carpeta de nombre *locales* en la raíz del mismo, esta carpeta va a contener todos los idiomas del sitio, con una estructura como:

*locales/es/LC\_MESSAGES/ locales/en/LC\_MESSAGES/ locales/it/LC\_MESSAGES/*

*...*

Debemos tener en cuenta que lo único que cambia es el nombre del idioma al que vamos a traducir. Seguido a esto creamos en nuestro idioma por defecto en la carpeta *locales/es/LC\_MESSAGES/* el fichero granma-internacional.pot y le adicionamos los siguientes comentarios y metadatos.

*1 # This file contains no message ids because the messageboard's default*

- *2 # language is English*
- *3 msgid ""*
- *4 msgstr ""*
- 5 "Project-Id-Version: messageboard\n"
- *6 "MIMEVersion: 1.0\n"*
- 7 "Content-Type: text/plain; charset=UTF-8\n"
- 8 "Content-Transfer-Encoding: 8bit\n"

#### **Extrayendo las cadenas traducibles**

Para la traducción el zope3 cuenta con una herramienta de extracción muy buena la cual extrae las cadenas a traducir de los códigos en python, page template y los ficheros ZCML.

La herramienta de extracción se llama *i18nextract.py* se puede encontrar en ZOPE3/Utilities antes de ejecutarlo es necesario adicionar el directorio de las fuentes de Zope3 en el PYTHONPATH, ya que en el se encuentran los módulos necesarios para su ejecución.

#### *export PYTHONPATH=\$ PYTHONPATH:ZOPE3/src*

Para ejecutarlo nos posicionamos en nuestro paquete y ejecutamos la siguiente linea aunque debemos estar seguros de que la dirección del Zope3 fue adicionado, ya que la herramienta no trabaja bien con enlaces simbólicos.

#### *python ZOPE3/utilities/i18nextract.py d granmainternacional p ./ o ./locales*

Esto extraerá todos los textos traducibles del paquete y los almacenará en un fichero (template), en gi/locales/granma-internacional.pot. Ese va a ser nuestro dominio a partir de ahora.

La herramienta tiene varias opciones:

-h/--help Imprime la ayuda para la herramienta i18nextract.py en pantalla.

-d/--domain Esta opción especifica el dominio, en nuestro caso granma-internacional.

-p/--path Esta opción especifica el paquete donde se van a buscadar los textos traducibles. En nuestro caso utilizamos el "./" , debido a que ya nos encontrábamos dentro del paquete.

-o/ --dir Esta opción especifica el directorio, relativo al paquete en el cual vamos a poner el template (granma-internacional.pot) que contiene nuestros textos traducibles, el cual está en ./locales dentro de nuestros paquetes.

#### **Traduciendo las cadenas para los lenguajes**

Ahora ya tenemos un fichero de catálogos de mensajes, entonces finalmente podemos hacer las traducciones. Copiamos el granma-internacional.pot que esta en /locales hacia las carpetas de los diferentes lenguajes pero con extensión .po.

#### cp granma-internacional.pot es/LC\_MESSAGES/granma-internacional.po

Ahora, procedemos a abrir es/LC\_MESSAGES/granma-internacional.po en una herramienta de traducción o un editor de textos. De otra manera es altamente recomendable abrirlo con una herramienta específica para este tipo de traducciones, así garantizaremos la integridad del formato del fichero. Algunas de las mejores selecciones (en UNIX y Linux) incluyen KBabel, Emacs y Vim.

Bien, ya tenemos las traducciones pero ¿Qué pasaría si desarrollamos un nuevo código y necesitamos actualizar el catalogo de mensajes y el template?.

Para crear un nuevo template no tenemos que hacer algo muy diferente, ya que el template puede ser creado una y otra vez sobre el mismo, pero esto no es tan fácil con los catálogos actuales si no queremos perder las traducciones existentes. Los editores de texto que vienen en cada sistema de UNIX y Linux, tienen por suerte para nosotros una pequeña línea de comando llamada "msmerge" . msmerge mezcla todos los cambios del fichero .POT dentro del catalogo de mensajes, manteniendo todos los comentarios y las existentes traducciones intactas y además marca las que ha cambiado como "fuzzy".

He aquí como podemos utilizar el msmerge desde el directorio /locales.

*msgmerge U de/LC\_MESSAGES/granmainternacional.po ./granmainternacional.pot*

#### **Registrar las traducciones**

Para registrar el directorio /locales como un contenedor de catálogos de mensajes, o de traducciones, abrimos en el producto el fichero configure.zcml, lo editamos y registramos los "i18n namespace".

Ponemos en las directivas xmlns:i18n[=http://namespaces.zope.org/i18n](http://namespaces.zope.org/i18n)  y despues registramos el directorio usando <i18n:registerTranslations directory="locales" />.La directiva i18n:registerTranslations es para detectar la estructura del directorio y extraer todos los catálogos de mensajes para todos los lenguajes que podamos tener (Stephan Richter, 2005 ).

#### *Conclusiones*

# **Conclusiones**

Se desarrolló el sitio web Granma Internacional Digital para darle solución a las limitaciones tecnológicas presentadas en la versión anterior. Para este salto tecnológico se trabajó sobre Zope/Plone, recomendado por el centro de informatización para la prensa (CIP) y la UCI, producto a sus ventajas y características. Para el desarrollo del sistema se aplicó Scrum como metodología ágil aplicada al equipo de trabajo. El producto final cumple con los requisitos pedidos por el usuario por lo que se han cumplido los objetivos trazados. Se plantean algunas recomendación para dar continuidad a las mejoras del portal.
# **Recomendaciones**

Para ampliar y mejorar las prestaciones del sitio web Granma Internacional Digital se proponen las siguientes recomendaciones:

- Crear un flujo de trabajo más acorde al funcionamiento interno de la publicación digital.
- Crear interfaces de administración a la medida de cada rol.
- Continuar trabajando para mejorar sus funcionalidades.
- Dar capacitación a los periodistas y a todas las personas que trabajen con el sitio para que vayan palpado las ventajas y necesidad de un cambio tecnológico.

## **Referencia Bibliográfica**

- [1] Xosé López, Nuevo perfiles de los periodistas en la sociedad de información, 2001[Disponible en:<http://www.campusred.net/forouniversitario/pdfs/Comunicaciones/contenidos/> Xose\_Lopez\_periodistaSI.pdf].
- [2] Armando Santana Martínez. El posicionamiento de la prensa digital cubana, 2002 [Disponible en: [http://www.latecla.cu/bd/digital/posicionamiento\\_santana.htm\]](http://www.latecla.cu/bd/digital/posicionamiento_santana.htm).
- [3] Livia Reyes. Presencia de los Servicios de valor agregados en la Prensa Digital Cubana, 2002 [Disponible en: [http://www.latecla.cu/bd/digital/agregados\\_livia02.htm\]](http://www.latecla.cu/bd/digital/agregados_livia02.htm).
- [4] Modelo de desarrollo ágil de productos Scrum, 2007, [Disponible en: http://portal.polosur.cl/modules/newbb/dl\_attachment.php?attachid=1188922946&post\_id=219].
- [5] Gregorio Robles, Jesus M. González Barahona. Plonetaller y experiencia docente*,* 2003.
- [6] Jim Fulton. Why Zope 3, 2005[Disponible en: [http://www.zopemag.com/Issue010/Section\\_Articles/article\\_WhyZope3.html\]](http://www.zopemag.com/Issue010/Section_Articles/article_WhyZope3.html).
- [7] Philipp von Weitershausen. Five tutorial for plone developers, 2005[Disponible en: http://worldcookery.com/files/ploneconf05-five/].
- [8] Projecto for excellence in journalism. The state of the news media 2008, 2008 [Disponible en: [http://www.stateofthenewsmedia.org/2008/index.php\]](http://www.stateofthenewsmedia.org/2008/index.php).
- [9] Rodrigo Corral. Scrum y la gestión de requisitos, 2007[Disponible en: http://geeks.ms/blogs/rcorral/archive/2007/11/12/exprimiendo-scrum-scrum-y-la-gesti-243-n-de[requisitos.aspx\]](http://geeks.ms/blogs/rcorral/archive/2007/11/12/exprimiendo-scrum-scrum-y-la-gesti-243-n-de-requisitos.aspx).
- [10] Stephan Richter. Zope 3 developers book.
- [11] Wing IDE, 2007, [Disponible en: [http://www.linperial.com/communities/forums/developers/?](http://www.linperial.com/communities/forums/developers/?q=node/62) [q=node/62\]](http://www.linperial.com/communities/forums/developers/?q=node/62).

## *Referencia Bibliográfica*

### [12]Desarrollo de productos con archetypes y archgenxml, 2008 [Disponible en:

http://www.slideshare.net/r0ver/desarrollo-de-productos-con-archetypes-y-archgenxml/].

- [13]Argouml, 2008 [Disponible en: [http://www.osalt.com/argouml\]](http://www.osalt.com/argouml).
- [14] Quanta Plus, consultado: 2008, [Disponible en: [http://en.wikipedia.org/wiki/Quanta\\_Plus\]](http://en.wikipedia.org/wiki/Quanta_Plus).
- [15] Poseidon, 2007, [Disponible en: [http://www.gentleware.com/poseidonfaq.html?](http://www.gentleware.com/poseidonfaq.html?&tx_gwfaq_pi1[section]=15&tx_gwfaq_pi1[question]=22#faq_q22) [&tx\\_gwfaq\\_pi1\[section\]=15&tx\\_gwfaq\\_pi1\[question\]=22#faq\\_q22\]](http://www.gentleware.com/poseidonfaq.html?&tx_gwfaq_pi1[section]=15&tx_gwfaq_pi1[question]=22#faq_q22).

*Bibliografía*

# **Bibliografía**

[1] **Using Wing IDE with Zope**, consultado: 2008 [Disponible en:

[http://www.wingware.com/doc/howtos/zope?gclid=CNSmnffcg5QCFRIkxwodr0UqVw\]](http://www.wingware.com/doc/howtos/zope?gclid=CNSmnffcg5QCFRIkxwodr0UqVw).

- [2] **The definitive guide to Plone, First Edition 16th May 2005, 424.**
- [3] Stephan Richter. Zope 3 developers book, publicado por Sams, 2004-2005.
- [4] Springer.Web.Component.Development.with.Zope.3. 2007, 560.
- [5] Philipp von Weitershausen. Five tutorial for plone developers, 2005[Disponible en: http://worldcookery.com/files/ploneconf05-five/].
- [6] Allen Downey , Jeffrey Elkner , Chris Meyers. Aprenda a pensar como un programador con python , Primera edición , Abril 2002.
- [7] Adapter pattern, [Disponible en: http://en.wikipedia.org/wiki/Adapter\_pattern].
- [8] Ansueta, SCRUM: metodología "ágil" para tus proyectos, 2008 [Disponible en: http://pymecrunch.com/scrum-metodologia-agil-para-tus-proyectos].
- [9] Jorge Serrano. Explicando Scrum a mi abuela, 2007, [Disponible en: http://geeks.ms/blogs/jorge/archive/2007/05/09/explicando-scrum-a-mi-abuela.aspx].
- [10] Henrik Kniberg, Scrum y XP dede las trincheras, 2007, 122.
- [11]Sitio oficial de Plone, [Disponible en: [http://www.plone.org\].](http://www.plone.org/)
- [12]Sitio oficial de Zope, [Disponible en: http://www.zope.org].

## **Anexo 1**

Los Sprint Backlog se muestran en las figuras 8, 9, 10, 11, 12

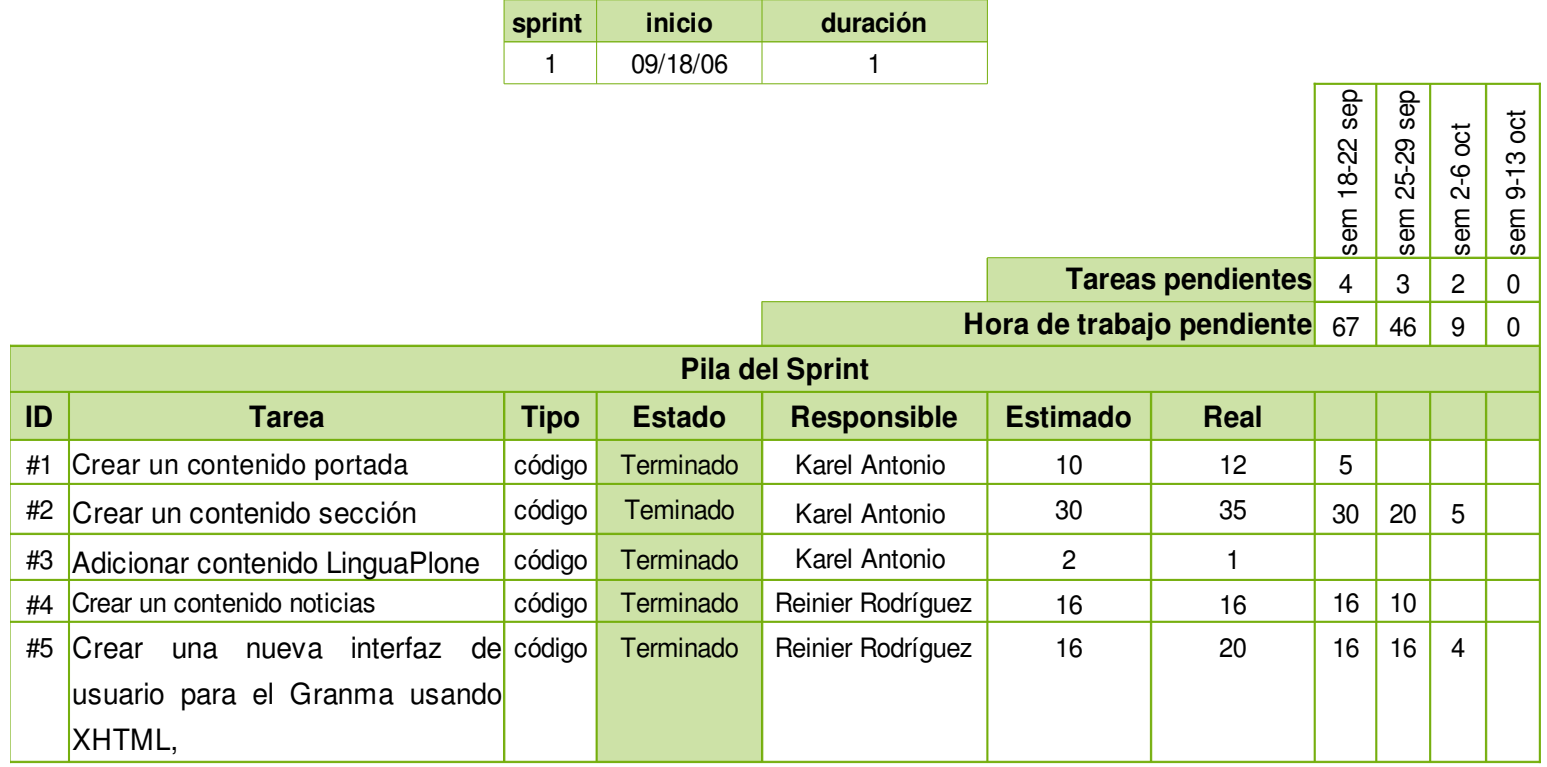

*Figura 8: Sprint 1*

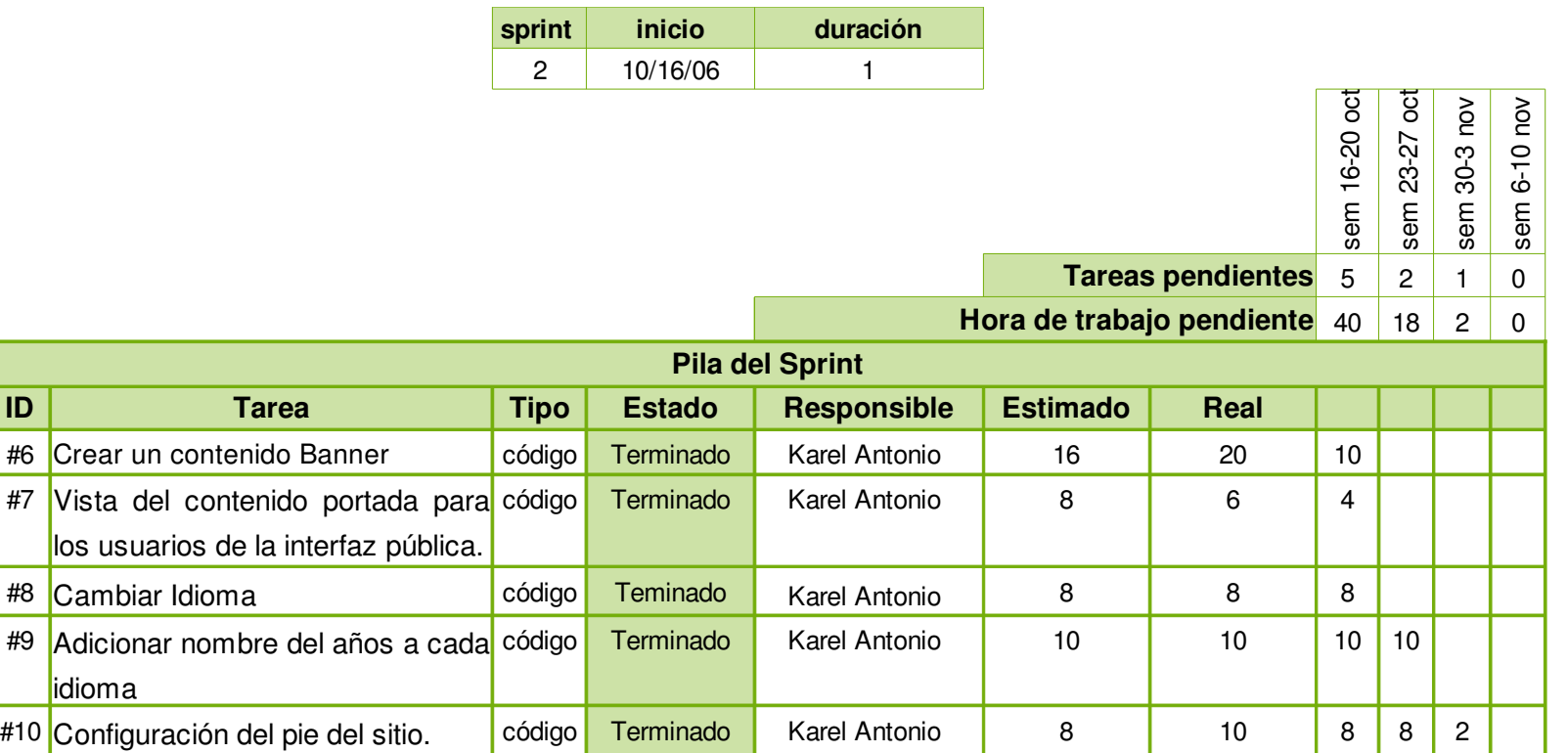

*Figura 9: Sprint 2*

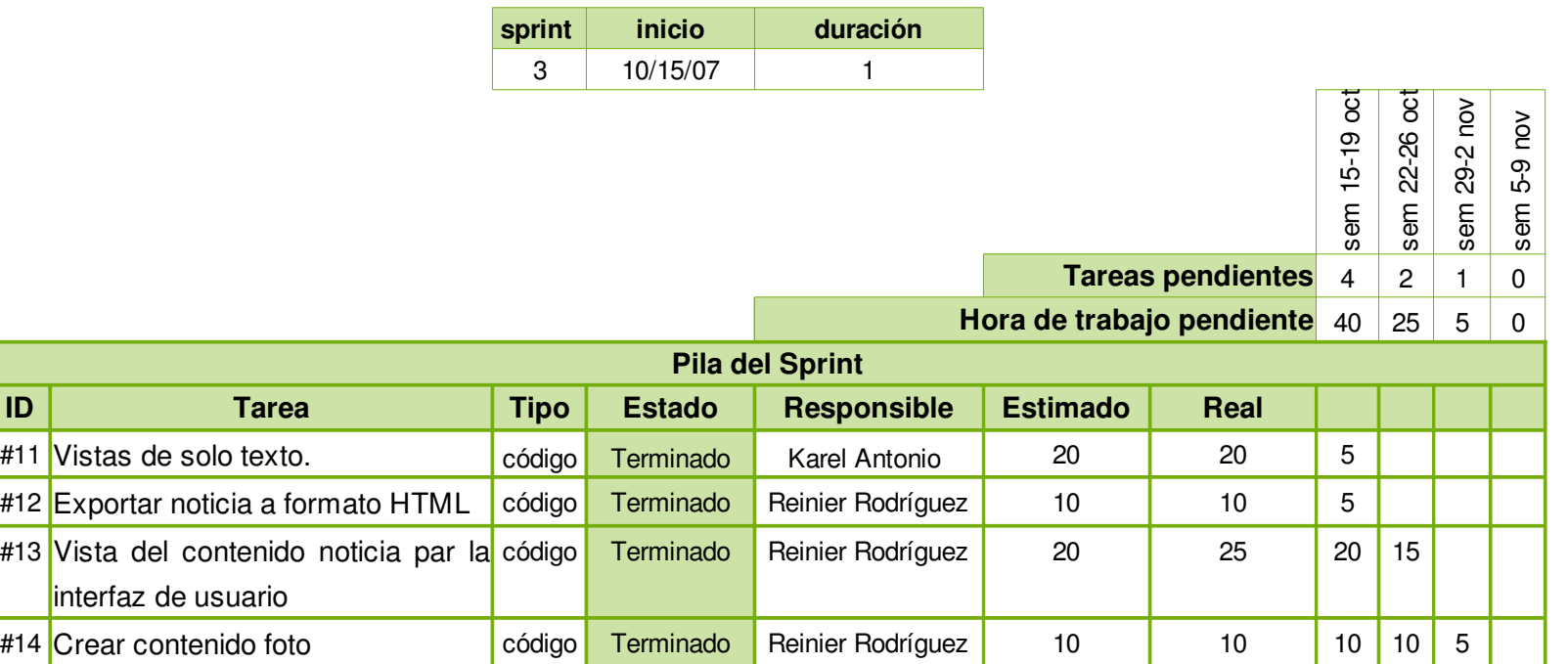

*Figura 10 : Sprint 3*

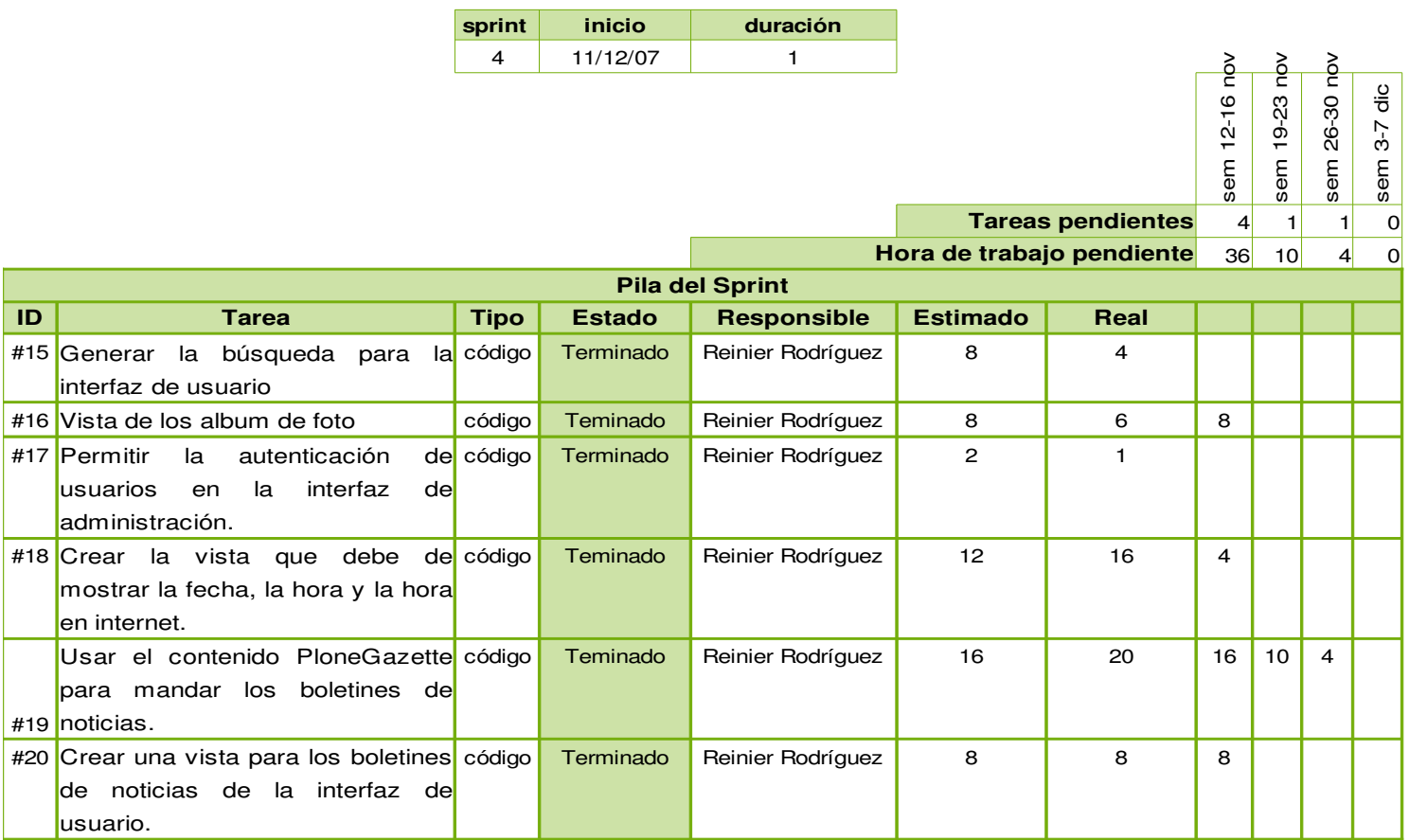

*Figura 11 : Sprint 4*

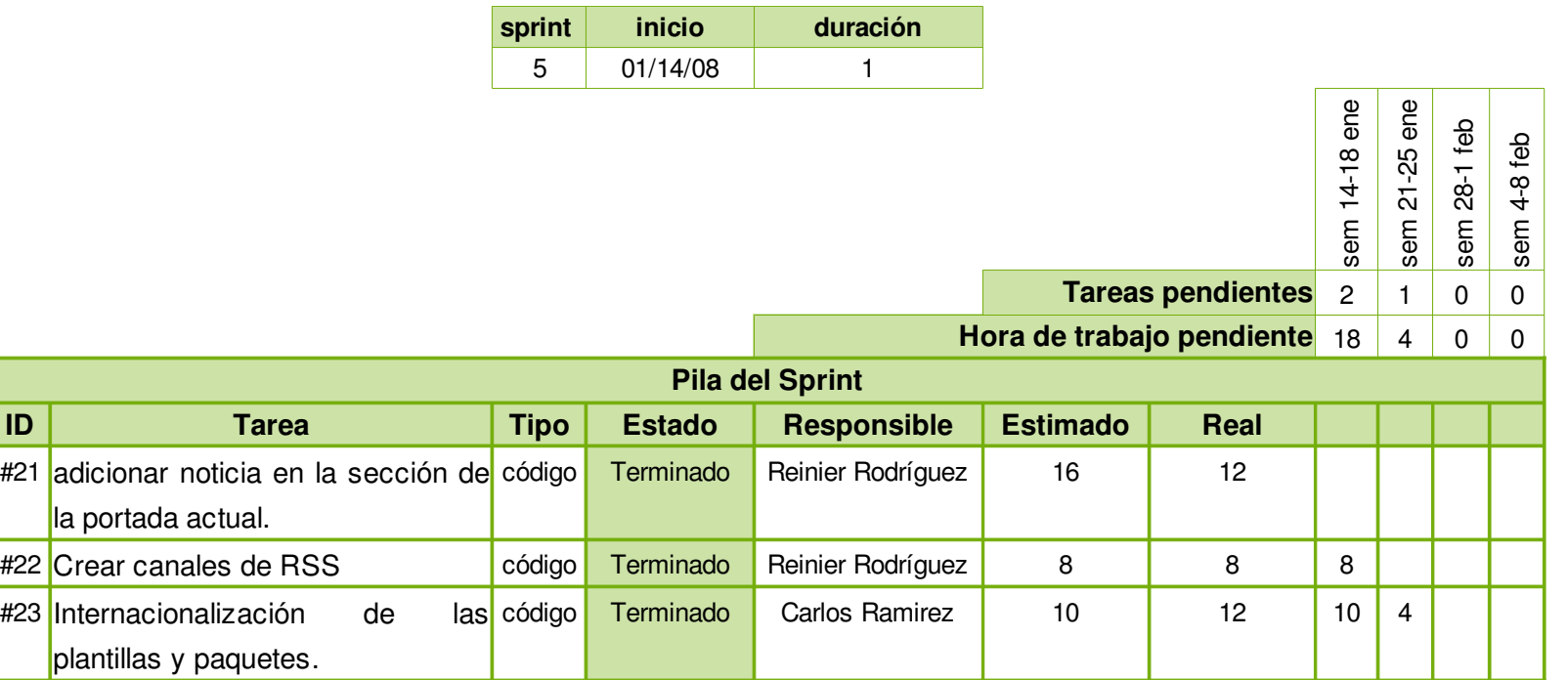

*Figura 12 : Sprint 5*

## **Anexo 2**

la figura13 muestra la interfaz de administración y la 14 muestra la interfaz de usuario.

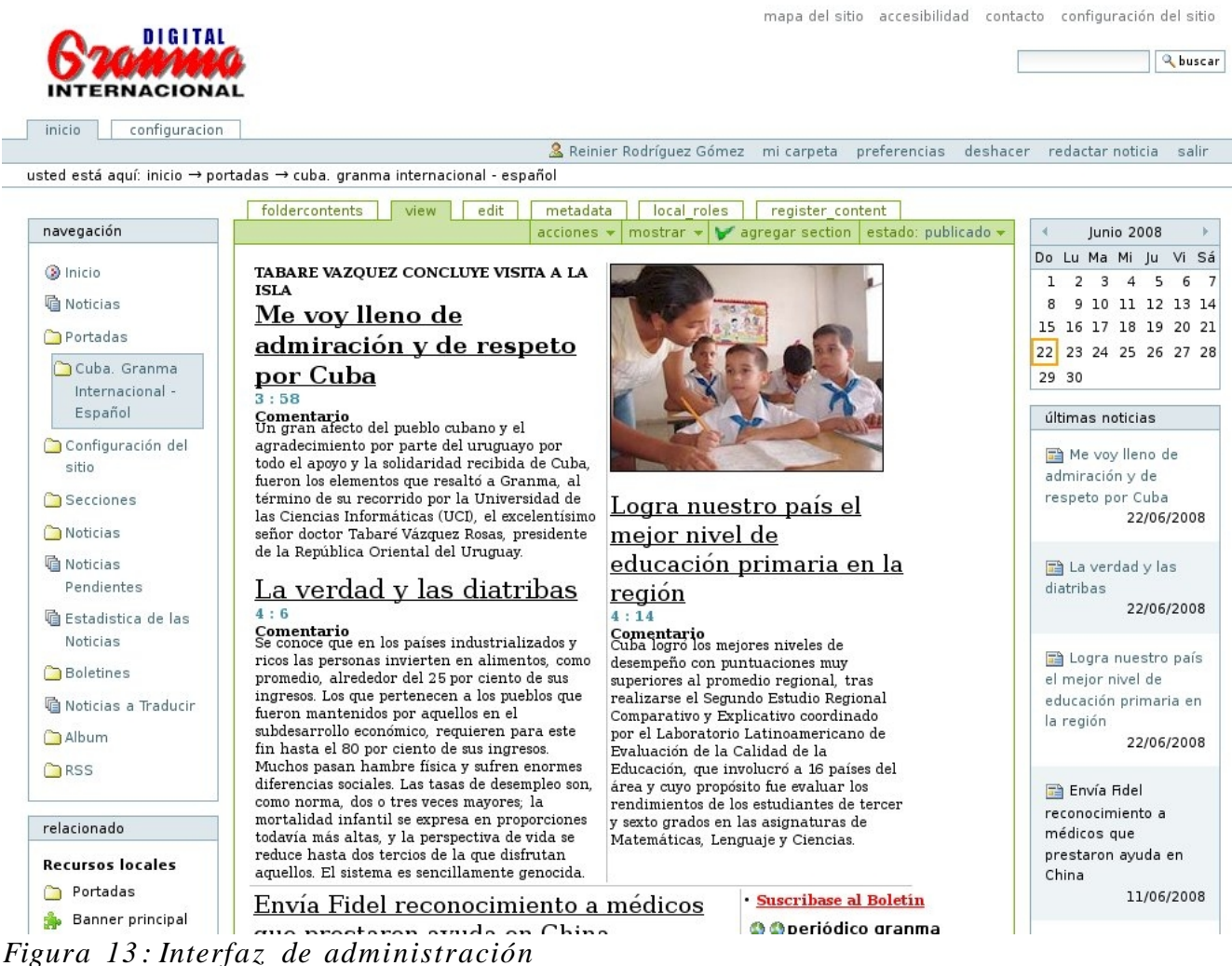

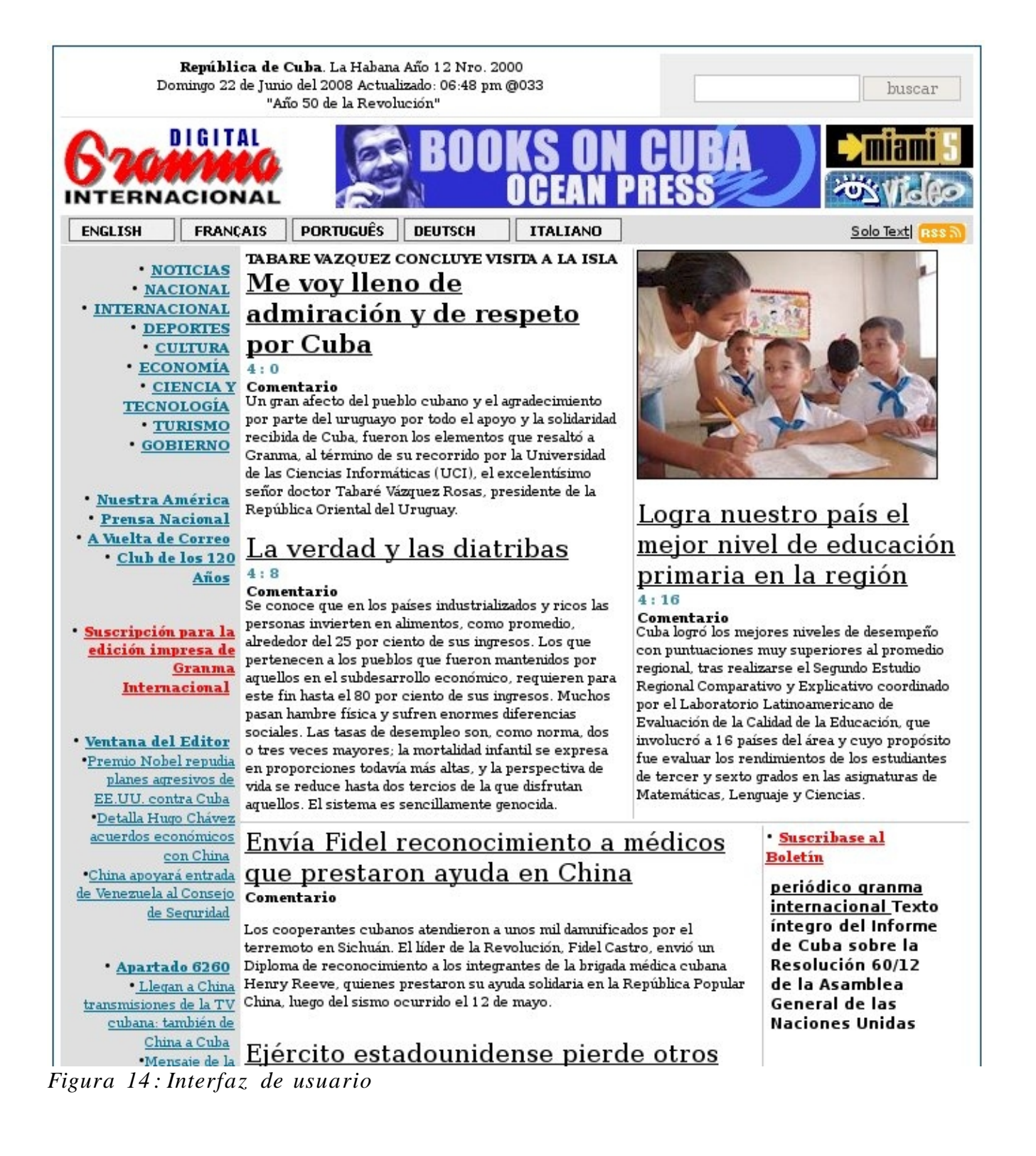

## **Anexo 3**

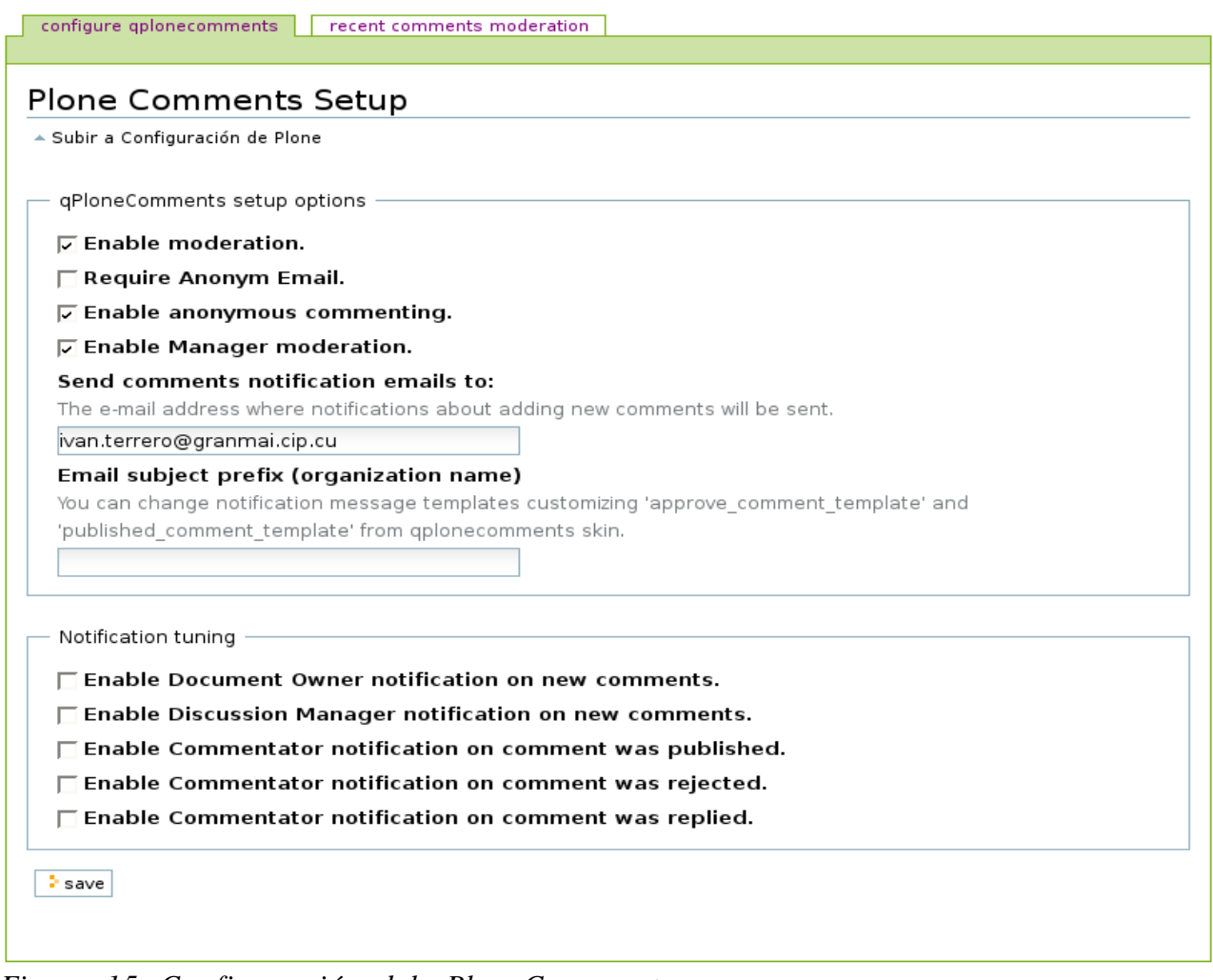

*Figura 15 : Configuración del qPloneCom ment*

## **Anexo 4**

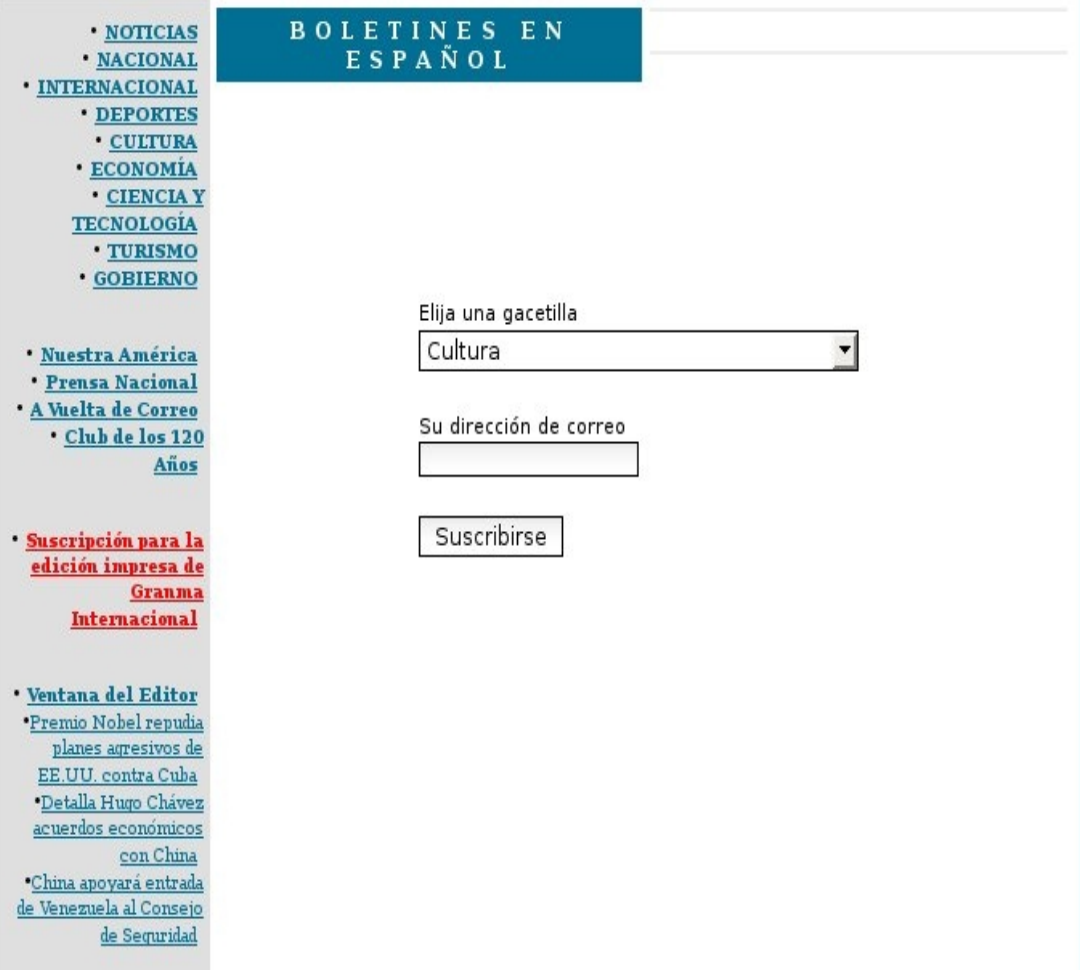

*Figura 16 : Vista para suscribirse a los boletines*

## **Anexo 5**

| • NOTICIAS<br><b>NACIONAL</b><br><b>• INTERNACIONAL</b><br><b>• DEPORTES</b><br><b>• CULTURA</b><br><b>• ECONOMÍA</b><br><b>CIENCIA Y</b><br><b>TECNOLOGÍA</b><br>· TURISMO<br><b>• GOBIERNO</b><br>• Nuestra América<br><b>• Prensa Nacional</b><br>A Vuelta de Correo<br>• Club de los 120<br>Años | R S               |                            |
|----------------------------------------------------------------------------------------------------|-------------------|----------------------------|
|                                                                                                    |                   |                            |
|                                                                                                    | $RSS$ $\tilde{m}$ | $\bullet$ RSS              |
|                                                                                                    | $RSS$ $\tilde{m}$ | • Noticias                 |
|                                                                                                    | RSS <sub>m</sub>  | - Nacional                 |
|                                                                                                    | $RSS$ $\tilde{m}$ | • Internacional            |
|                                                                                                    | RSSM              | Deportes                   |
|                                                                                                    | <b>RSS 31</b>     | $\bullet$ Cultura          |
|                                                                                                    | $RSS$ $\tilde{m}$ | $\bullet$ Economía         |
|                                                                                                    | RSS <sub>m</sub>  | – Ciencia y Tecnología     |
| · Suscripción para la<br>edición impresa de<br>Granma<br><b>Internacional</b>                                                                                                    | RSS 3             | Turismo                    |
|                                                                                                    | $RSS \bar{m}$     | Gobierno                   |
|                                                                                                    | <b>RSS</b> 50     | - Nuestra América          |
| · Ventana del Editor<br>·Premio Nobel<br>repudia planes<br>agresivos de EE.UU.<br>contra Cuba<br>*Detalla Hugo Chávez<br>acuerdos económicos<br>con China<br>·China apoyará<br>entrada de Venezuela<br>al Consejo de<br>Seguridad                                                                    | <b>RSS</b> M      | – Prensa Nacional          |
|                                                                                                    | $RSS$ $\tilde{m}$ | A Vuelta de Correo         |
|                                                                                                    | <b>RSS</b> 5      | Club de los 120 Años       |
|                                                                                                    | <b>RSS</b> 3      | - Ventana del Editor       |
|                                                                                                    | <b>RSS 31</b>     | ● Apartado 6260            |
|                                                                                                    | <b>RSS</b> 3      | ⊕ De la Prensa Extranjera  |
|                                                                                                    | <b>RSS</b> 3      | $\bullet$ Documentos       |
|                                                                                                    | <b>RSS</b> 3      | Mundial Juvenil de Beisbol |
| * Apartado 6260<br>• Llegan a China<br>transmisiones de la<br>TV cubana: también                                                                                                    | RSS3              | • Especiales de GI         |
|                                                                                                    |                   |                            |
|                                                                                                    |                   |                            |
| de China a Cuba<br>·Mensaie de la                                                                                                    |                   |                            |

*Figura 17 : Vista del canal de RSS*

#### Sindicacion de contenidos

¿Qué es la Sindicación de Contenidos? | Es la distribución masiva de contenidos a través de un tipo de archivo XML denominado feed accesible mediante Agregadores. Es un lenguaje que cada vez gana más adeptos por su propia naturaleza de "tecnología push" ya que la información no es pedida sino enviada (empujada) al usuario receptor.

Los archivos RSS | Un archivo RSS es la descripción estructural de un contenido web en formato XML. El término RSS corresponde a Rich Site Summary o Really Simple Syndication. Una vez que el feed está disponible, otros sistemas podrán accederlo y así enterarse de los nuevos contenidos que el sitio ofrece.

#### Los Lectores o Agregadores de

feeds | Los archivos RSS no son interpretados por los navegadores web y al abrirlos lo que hacen es mostrar en código XML que los compone. Para visualizar directamente un feed es necesario utilizar un programa lector o agregador de feeds. Existen los basados en web (Reader de Google, Feedness, Bloglines, entre otros) que permiten su sindicación y visualización. Otros agregadores están integrados a clientes de correo o son clientes RSS exclusivamente (feedreader, etc).

## **Glosarios de Términos**

**Metadatos:** Los metadatos son datos altamente estructurados que describen información, describen el contenido, la calidad, la condición y otras características de los datos. Se les define como los datos que describen otros datos.

**FTP (***File Transfer Protocol***):** Protocolo de transferencia de archivos, entre sistemas conectados a una red TCP basado en la arquitectura cliente-servidor, trabaja sobre la capa de aplicación del modelo de capas TCP/IP, ofrece una rápida trasferencia de datos.

**RSS:** Un archivo RSS es la descripción estructural de un contenido web en formato XML. El término RSS corresponde a Rich Site Summary o Really Simple Syndication. Una vez que el feed está disponible, otros sistemas podrán accederlo y así enterarse de los nuevos contenidos que el sitio ofrece.

**SQL(***Structured Query Language***):** [Lenguaje declarativo](http://es.wikipedia.org/wiki/Lenguajes_declarativos)  de acceso a  [bases de datos](http://es.wikipedia.org/wiki/Base_de_datos)  relacionales que permite especificar diversos tipos de operaciones sobre las mismas

**Front Page:** Forma parte del paquete de programas de Microsoft Office y se usa principalmente para el diseño de sitios web, siendo estos totalmente estático.

**SVG (***Scalable Vector Graphics***):** Es un lenguaje para describir [gráficos vectoriales](http://es.wikipedia.org/wiki/Gr%C3%A1ficos_vectoriales) bidimensionales, tanto estáticos como animados (estos últimos con ayuda de [SMIL\)](http://es.wikipedia.org/wiki/SMIL), en [XML.](http://es.wikipedia.org/wiki/XML) El SVG permite tres tipos de objetos gráficos: [formas](http://es.wikipedia.org/wiki/Forma)  gráficas de vectores (caminos consistentes en  [rectas](http://es.wikipedia.org/wiki/Recta)  y  [curvas,](http://es.wikipedia.org/wiki/Curva) y  [áreas](http://es.wikipedia.org/wiki/%C3%81rea_(geometr%C3%ADa)) limitadas por ellos), Imágenes de [mapa de bits](http://es.wikipedia.org/wiki/Mapa_de_bits) [/digitales y T](http://es.wikipedia.org/wiki/Digital)exto.

**Ingeniería de ida y vuelta (***Round-trip engineering*): Es una funcionalidad de las herramientas de desarrollo de software que proporciona la generación de modelos a partir del código fuente y generación de código fuente a partir del los modelos, de este modo se pueden aplicar métodos de

### *Glosarios de Términos*

ingeniería de software, como la Ingeniería Inversa.

**XHTML:** Acrónimo inglés de eXtensible Hypertext Markup Language (lenguaje extensible de marcado de hipertexto), es el  [lenguaje de marcado](http://es.wikipedia.org/wiki/Lenguaje_de_marcado)  pensado para sustituir a  [HTML](http://es.wikipedia.org/wiki/HTML)  como estándar para las [páginas web.](http://es.wikipedia.org/wiki/P%C3%A1gina_web) XHTML es la versión  [XML](http://es.wikipedia.org/wiki/XML)  de HTML, por lo que tiene, básicamente, las mismas funcionalidades, pero cumple las especificaciones, más estrictas, de XML.

**CMS (***Content Management System***):** Sistema que facilita la gestión de contenidos en todos sus aspectos: creación, mantenimiento, publicación y presentación. También se conoce como Web Content Management (WCM) sistema de gestión de contenido de webs.

**GPL (***General Public License***):** Licencia que permite el uso y modificación del código para desarrollar software libre.

**CSS (***Cascading Style Sheets***):** Las hojas de estilo en cascada contienen un conjunto de etiquetas que definen el formato que se aplicará al contenido de las páginas de una web. Se llaman "en cascada" porque una hoja puede heredar los formatos definidos en otra hoja de forma que no hace falta que vuelva a definirlos. Estas hojas permiten la separación entre el contenido y la presentación en una web.

**HTML (***HyperText Markup Language***):** Lenguaje basado en marcas que indican las características del texto, utilizado para definir documentos de hipertexto en webs.

**URL (***Uniform Resource Locator***):** Dirección de un recurso en la web.